# **Chapter 1:Object Interaction with Blueprints**

**Creating a project and the first level**

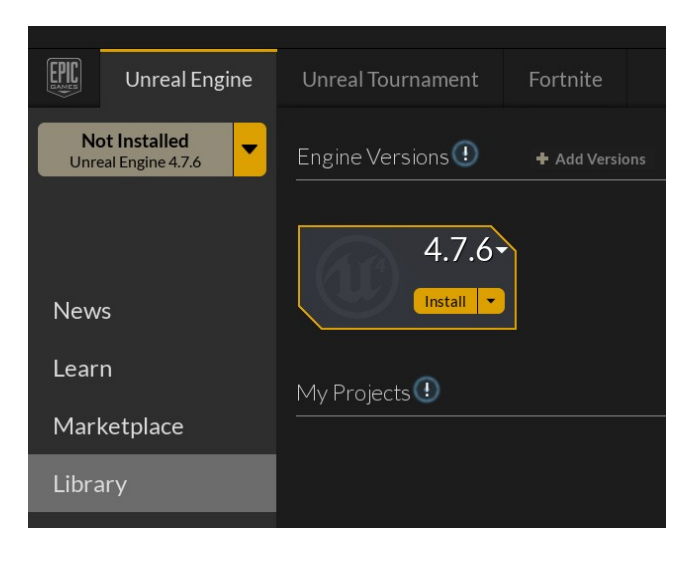

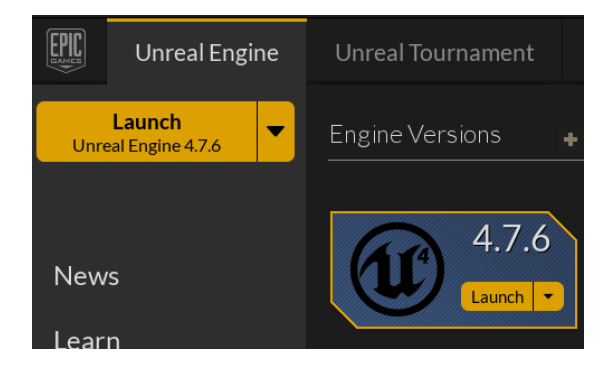

# **Setting a template for a new project**

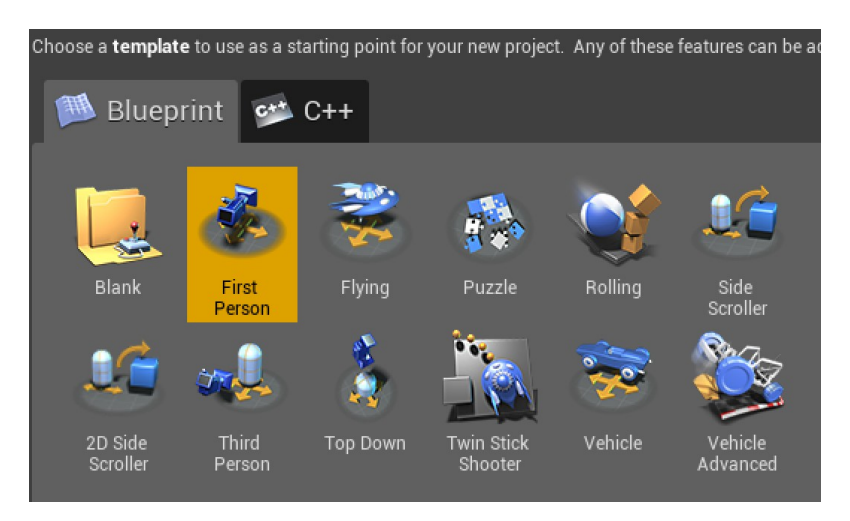

#### **Making sense of the project settings**

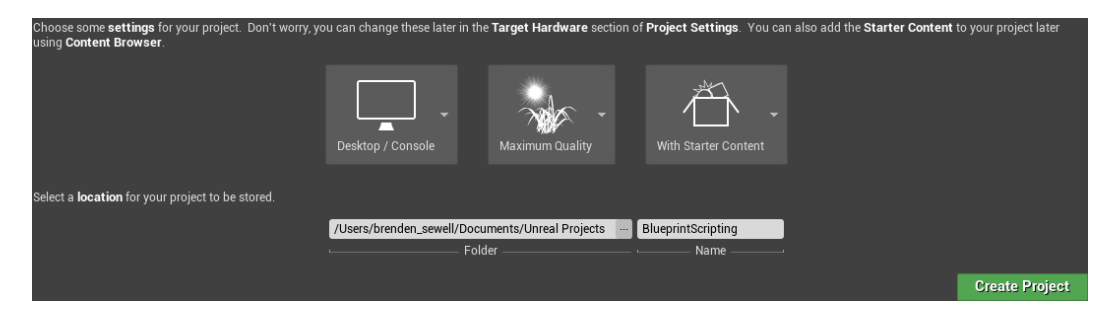

## **Creating the project**

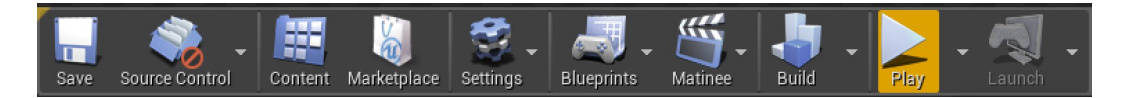

# **Adding objects to our level**

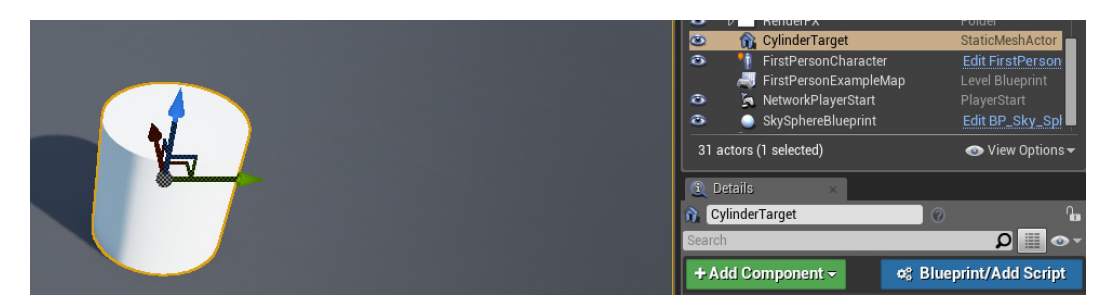

# **Exploring materials**

## **Material Properties and Blueprint Nodes**

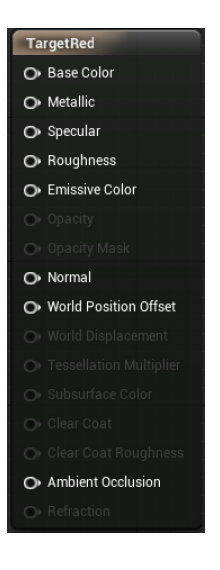

#### vectorpa

#### ⊿Parameters

VectorParameter

 $\times$ 

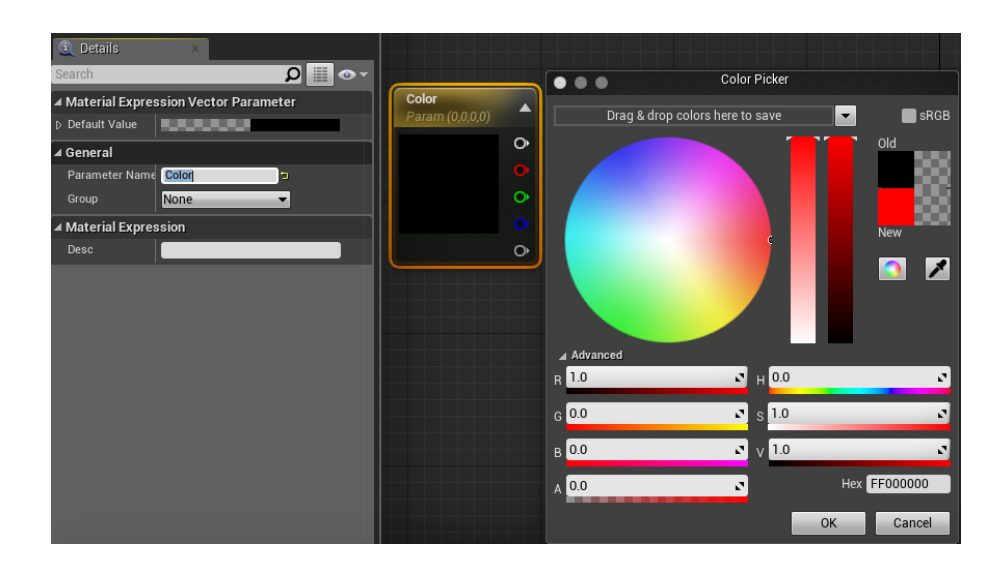

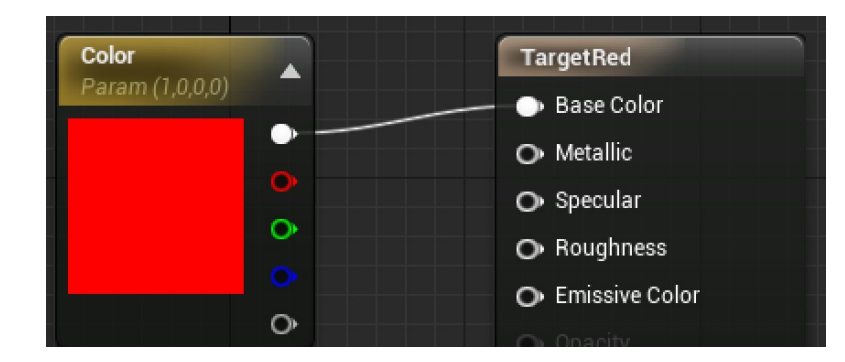

# **Adding substance to our material**

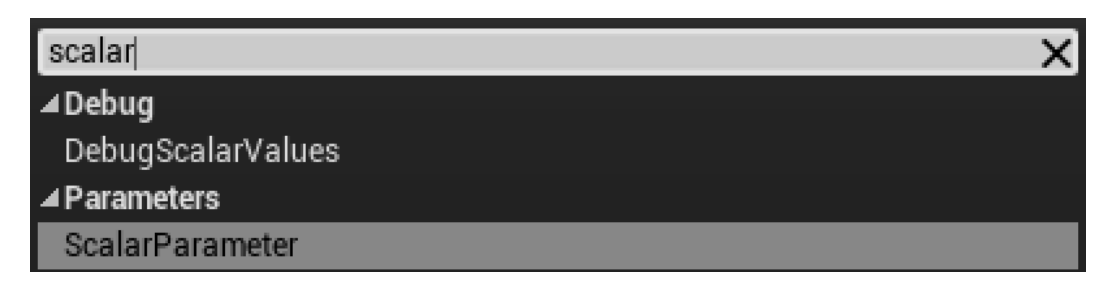

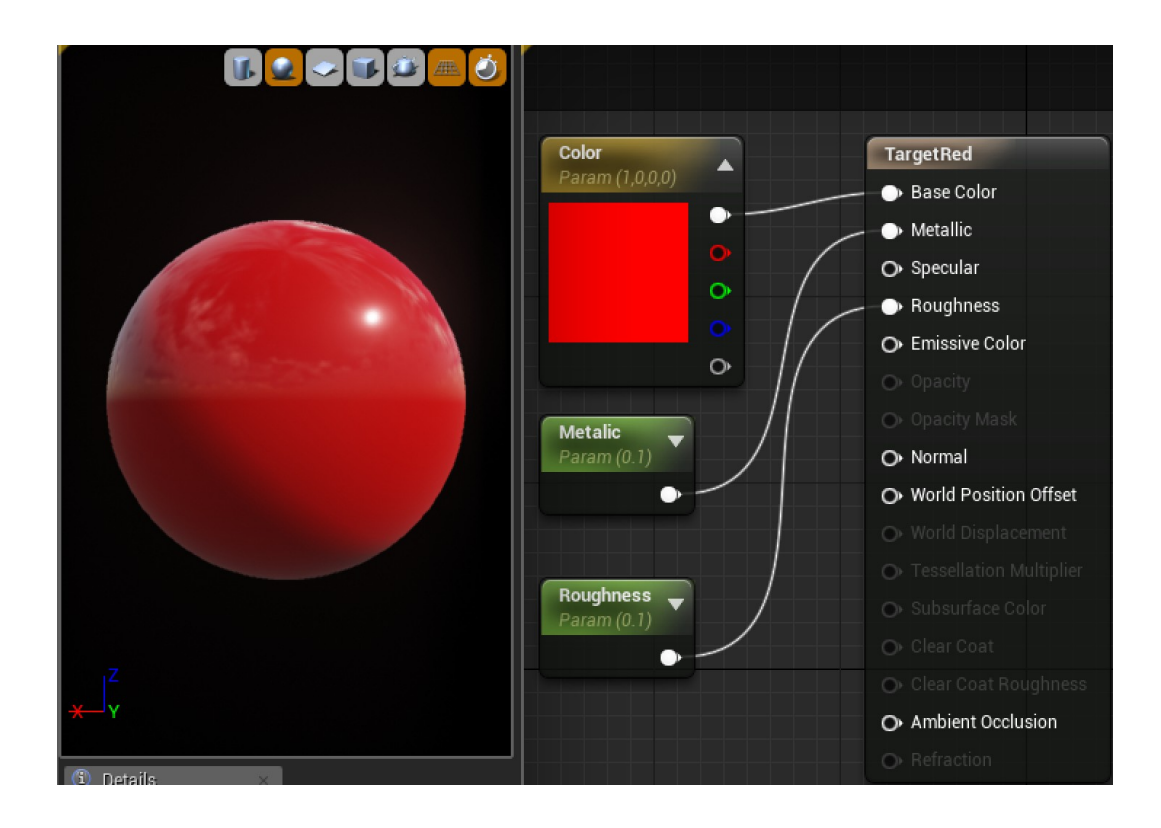

# **Creating our first Blueprint**

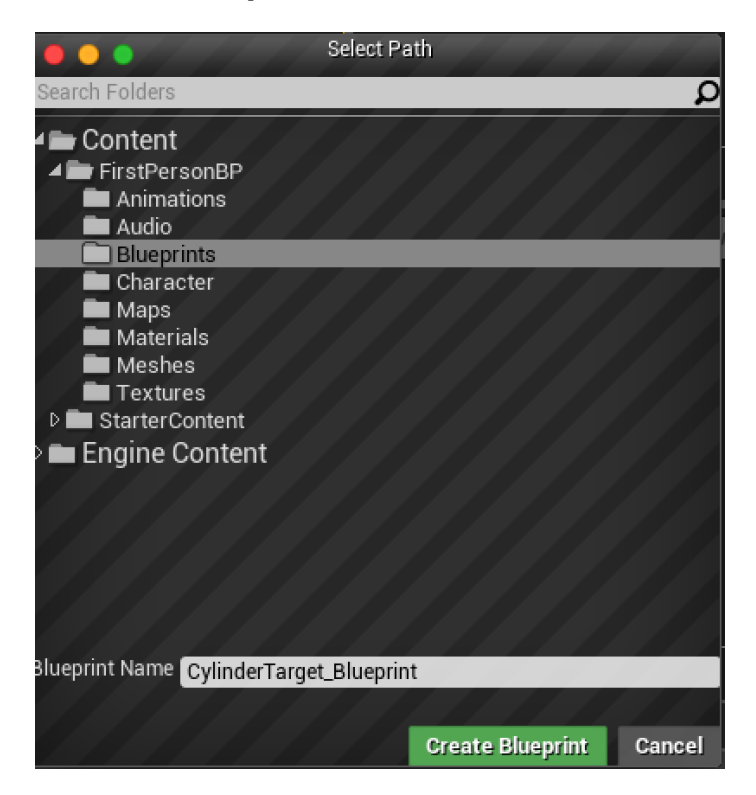

#### **Exploring the Event Graph panel**

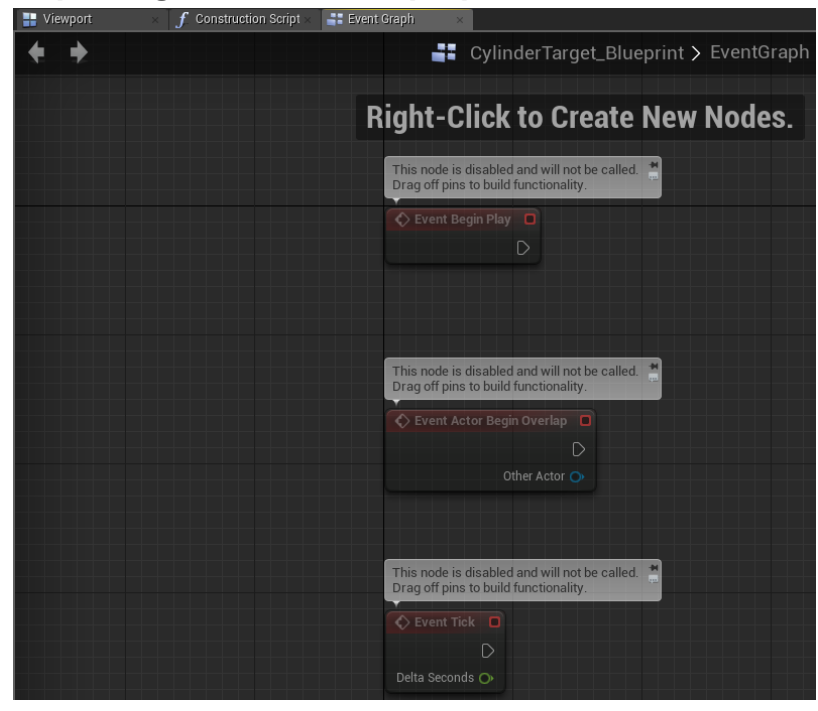

#### Detecting a hit

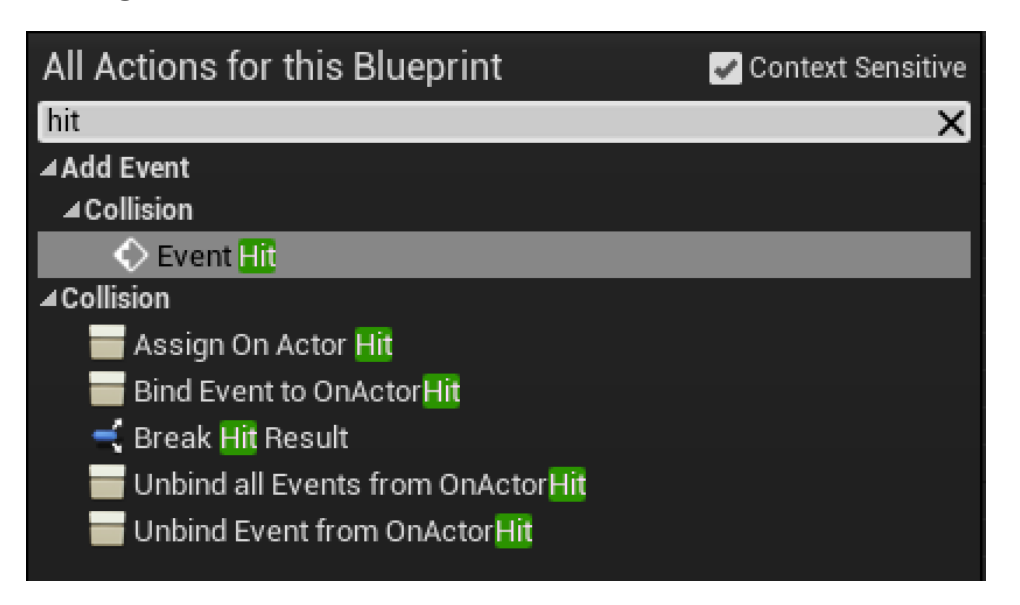

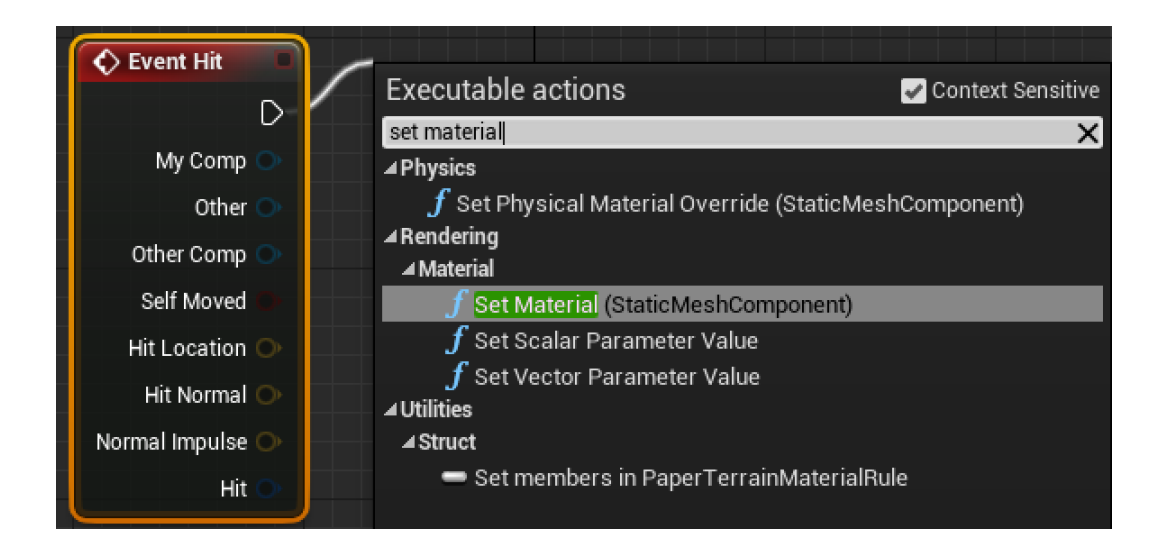

#### **Swapping a material**

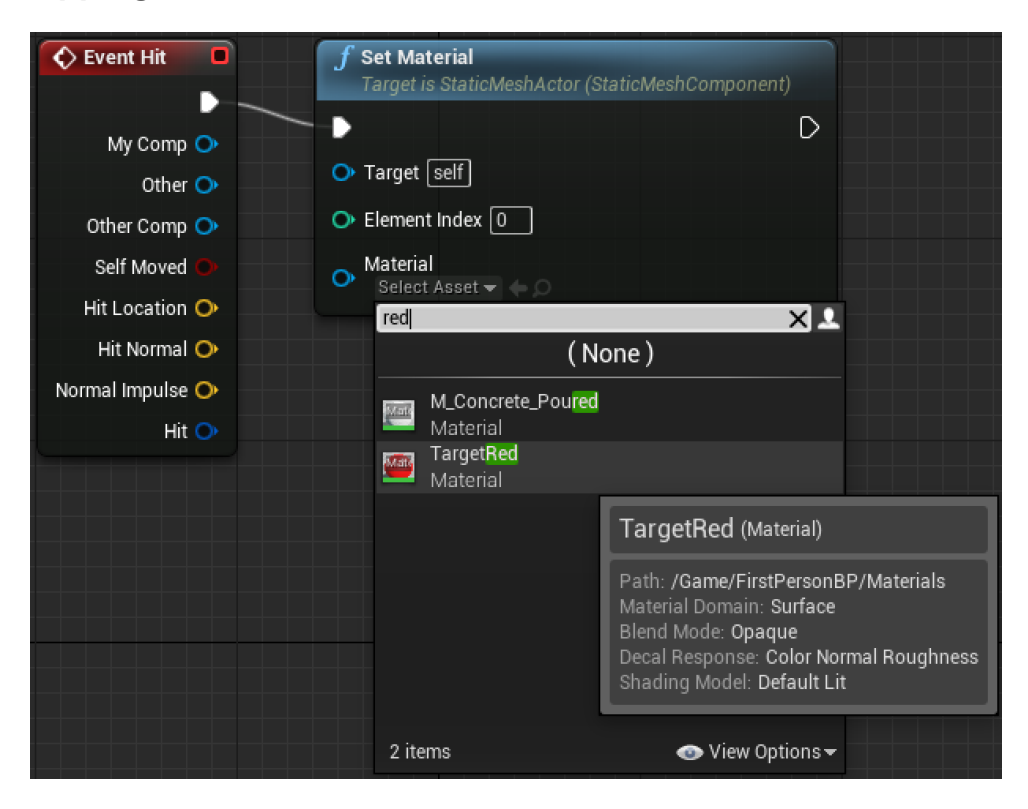

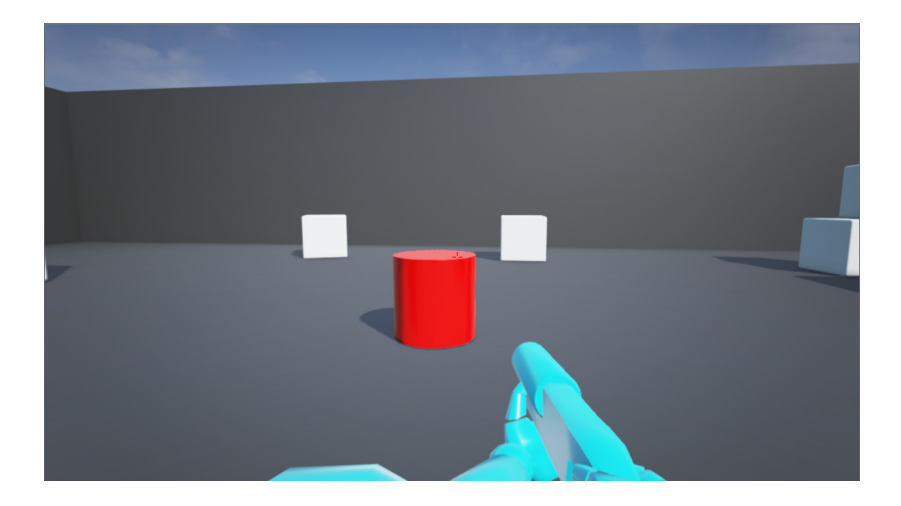

#### **Improving the Blueprint**

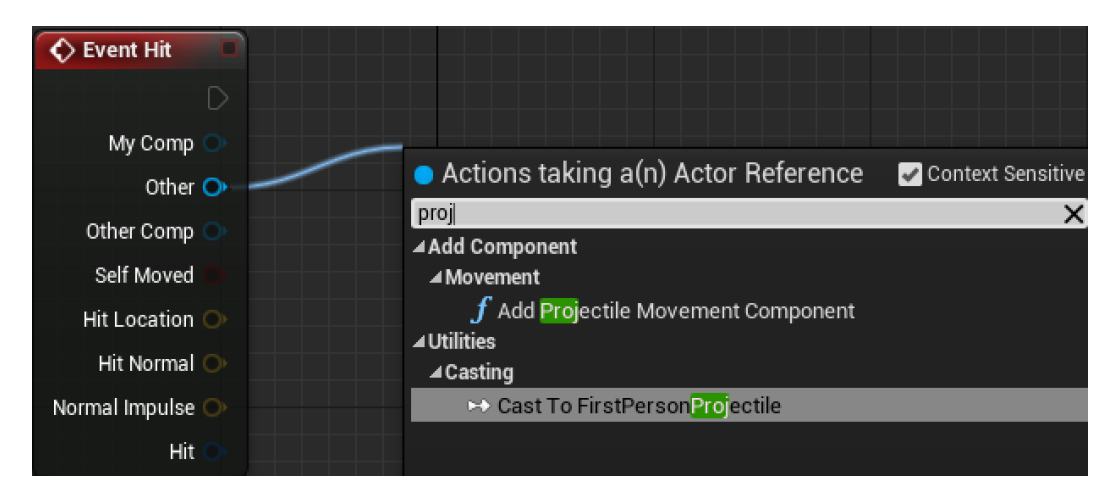

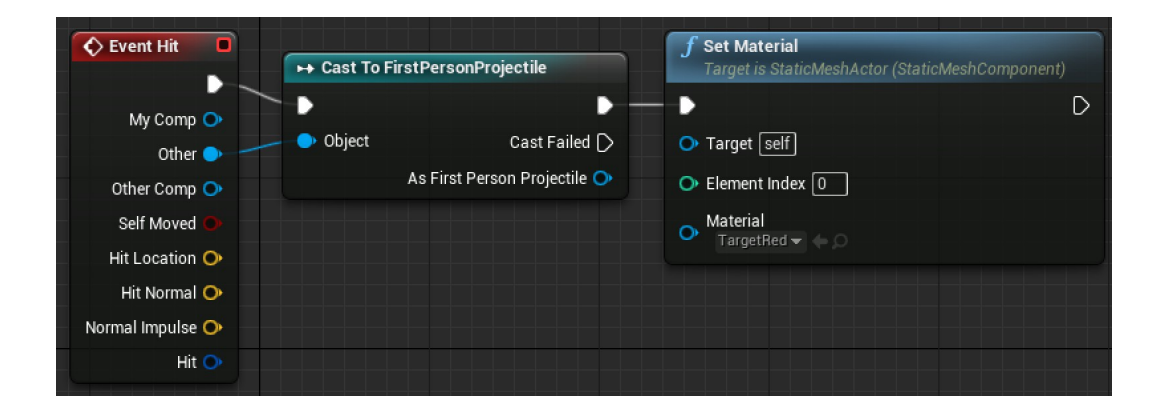

# **Adding movement**

# **Changing actor mobility and collision**

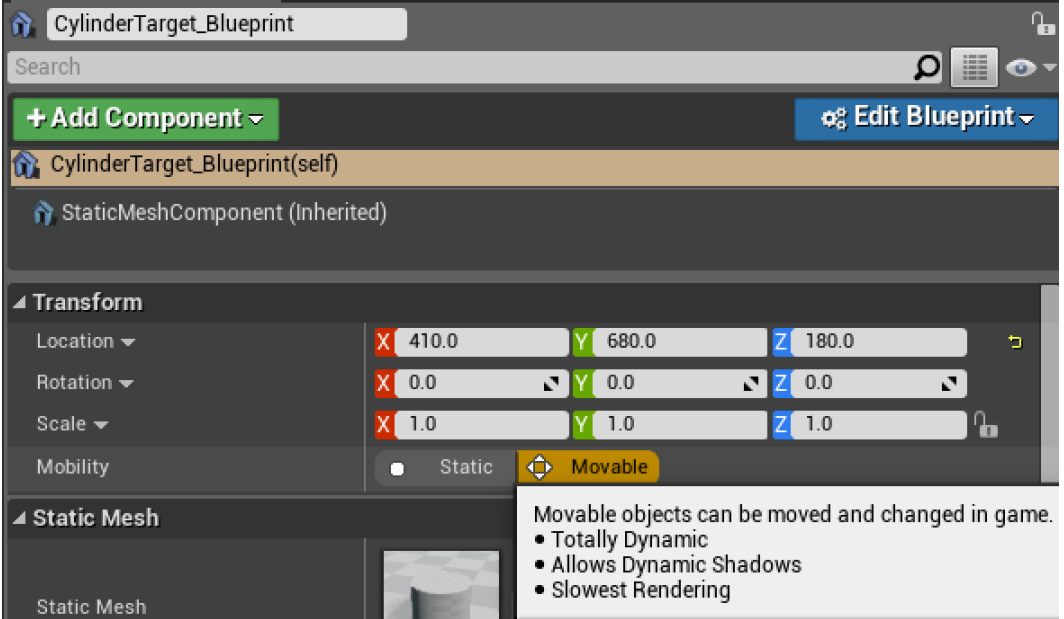

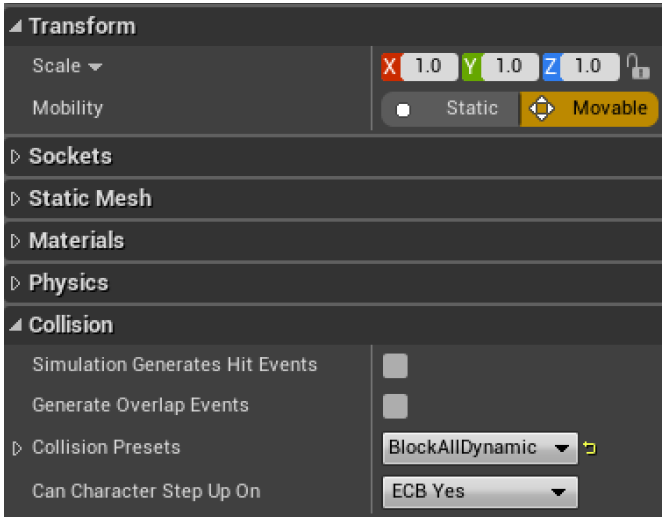

#### **Storing data with variables**

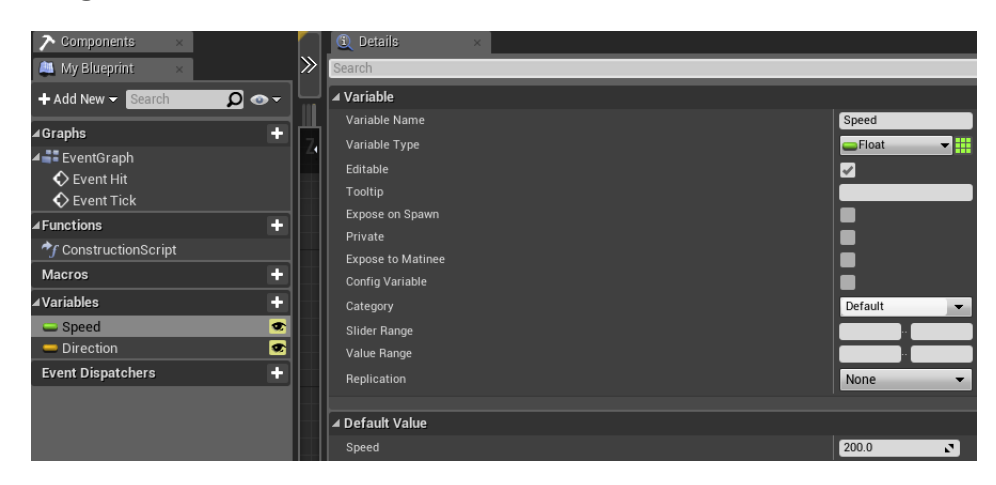

**Readying direction for calculations**

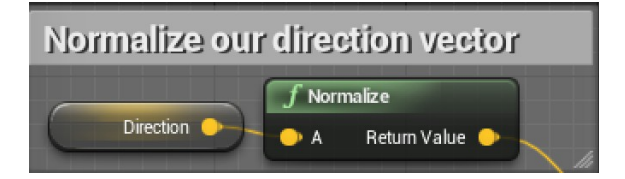

**Getting relative speed using delta time**

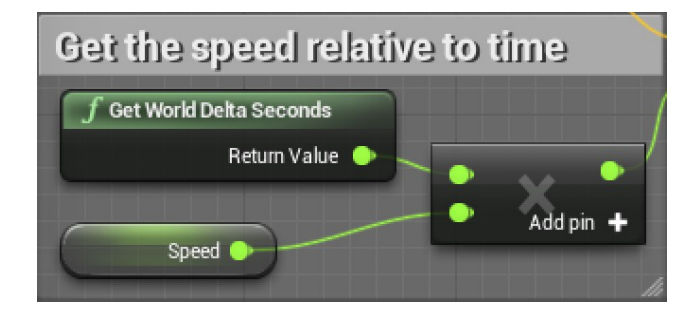

## **Translating existing location**

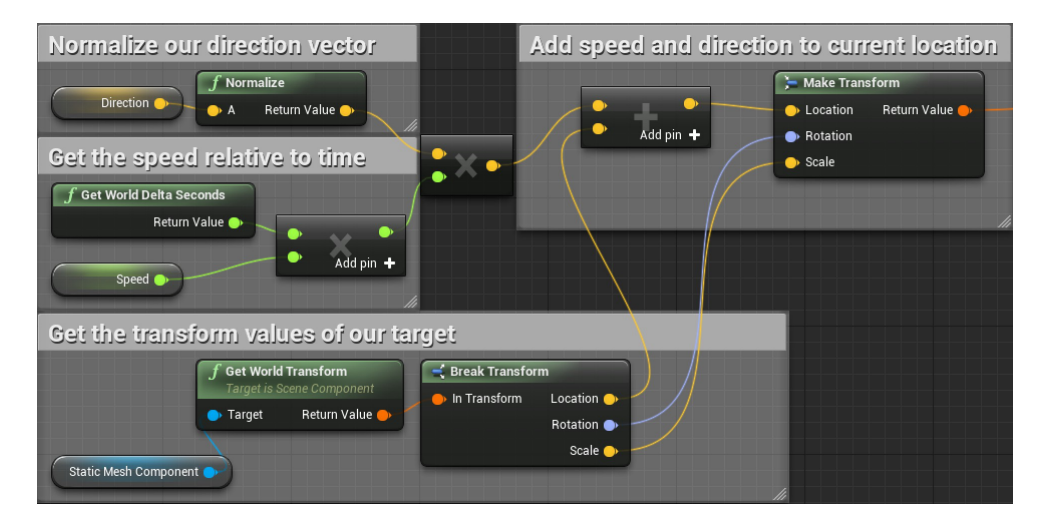

## **Updating location**

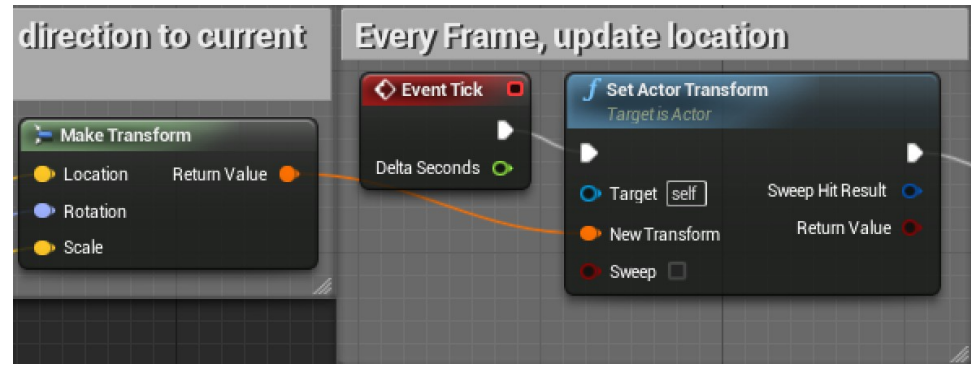

# **Changing direction**

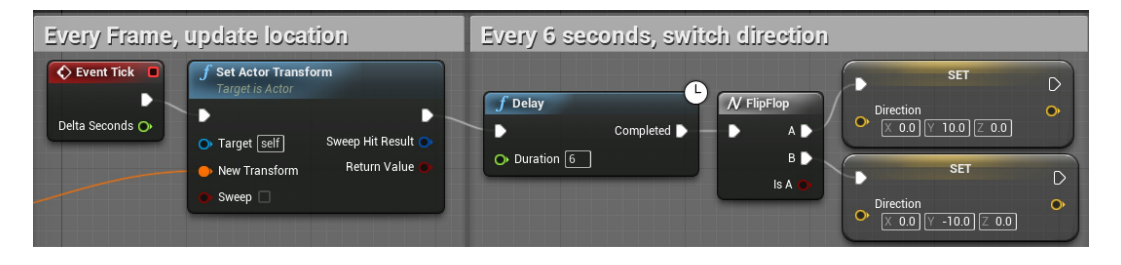

# **Chapter 2: Enhancing Player Abilities**

**Adding the running functionality by extending a Blueprint Breaking down the Blueprint character movement**

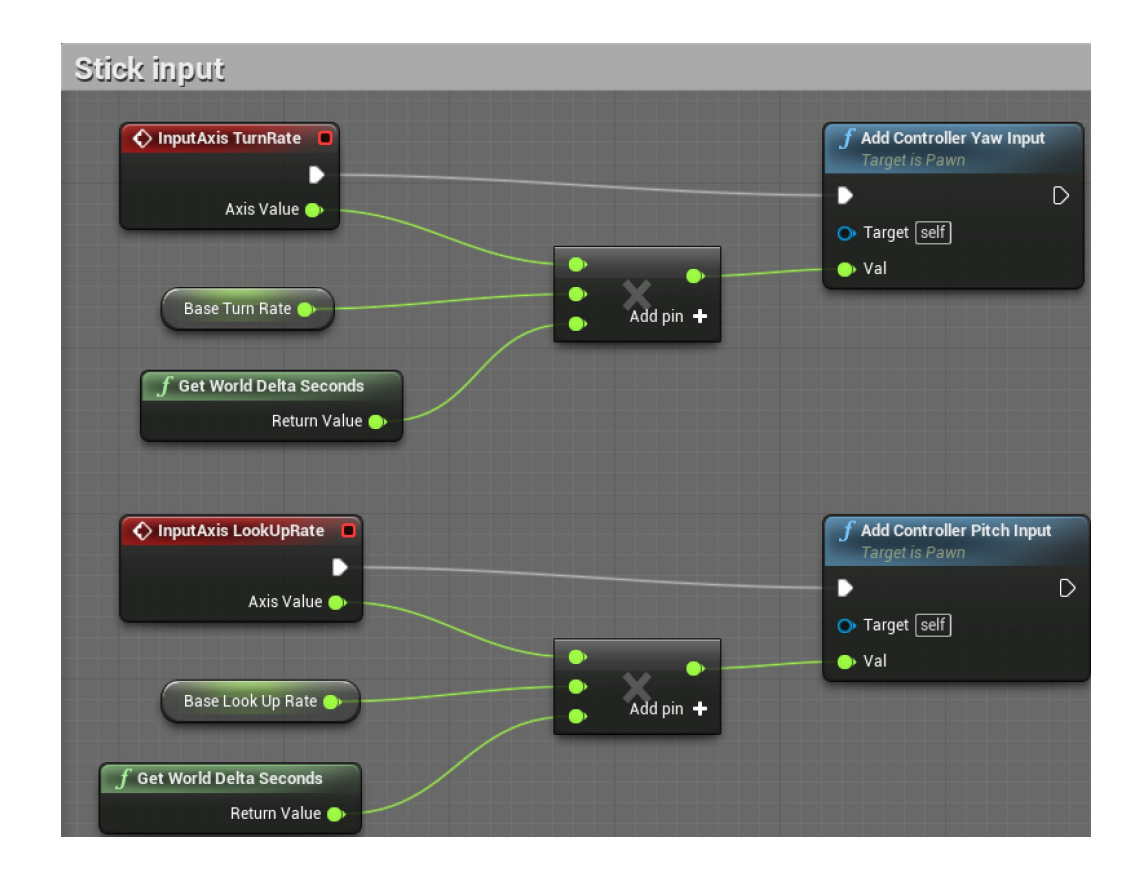

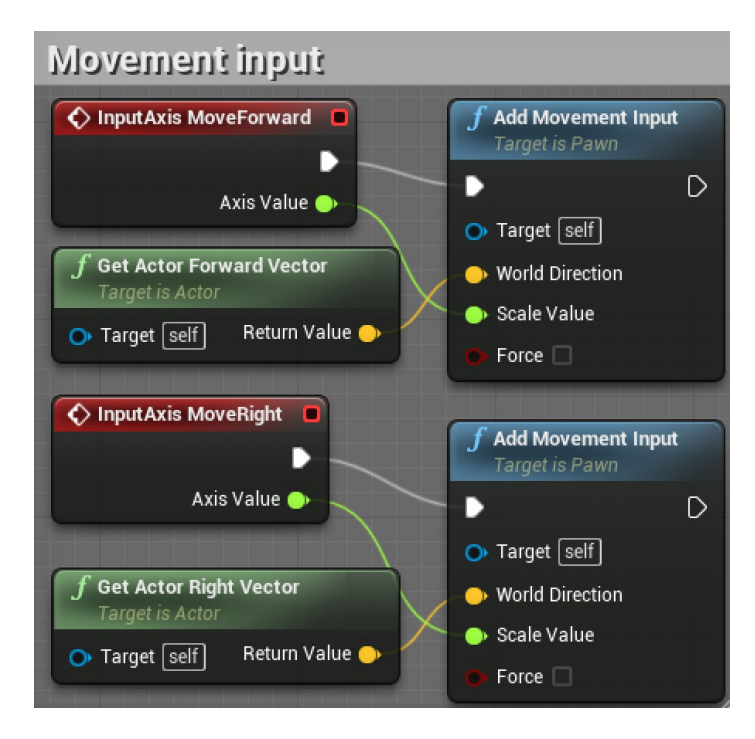

## **Customizing control inputs**

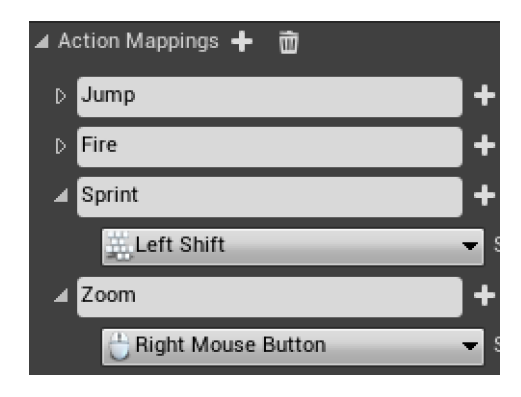

#### Adding a sprint ability

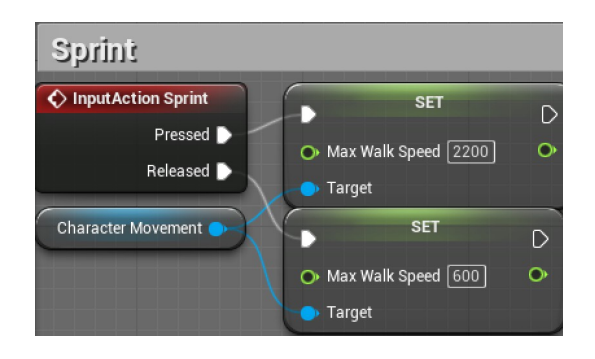

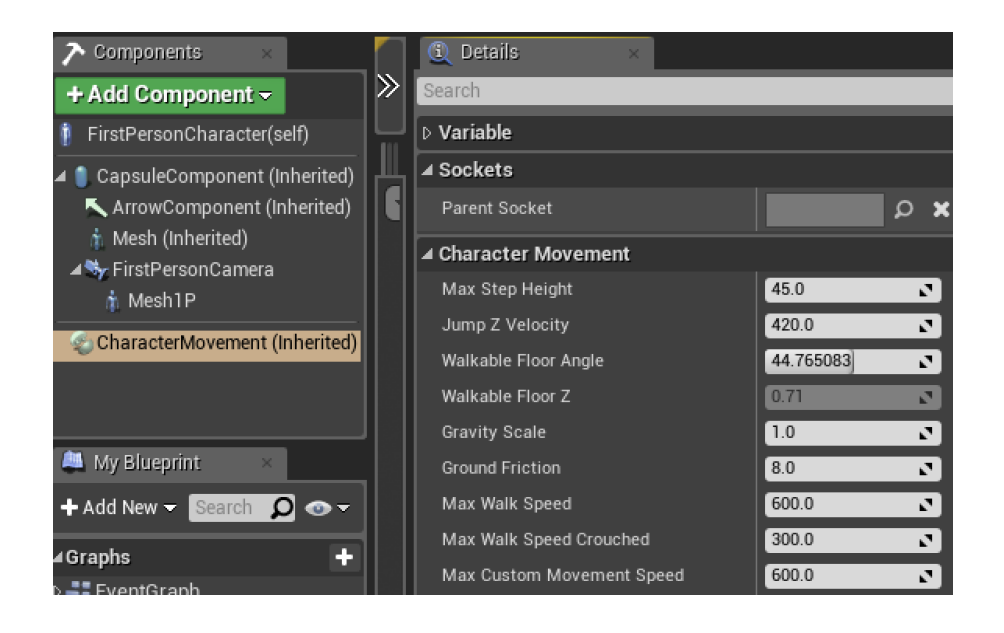

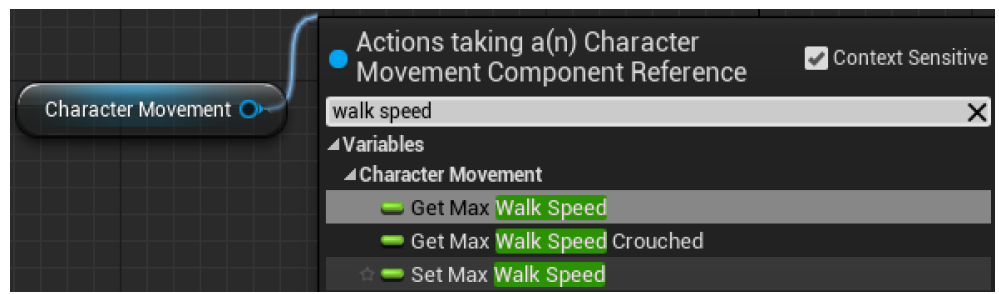

# Animating a zoom view

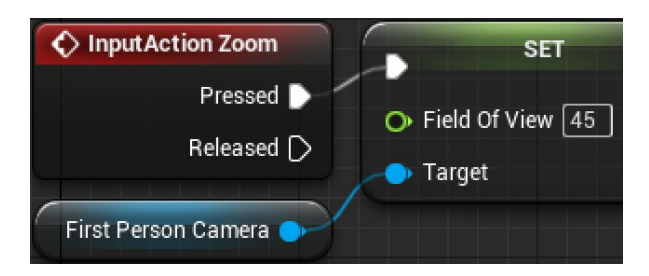

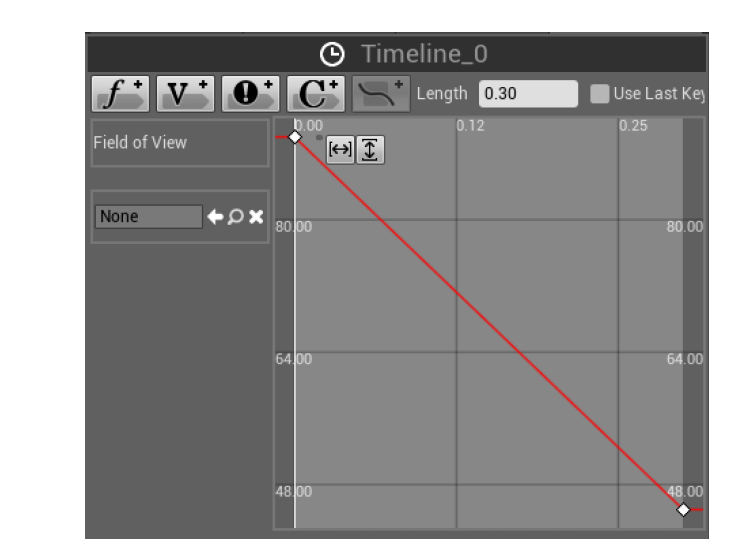

# **Using a timeline to smooth transitions**

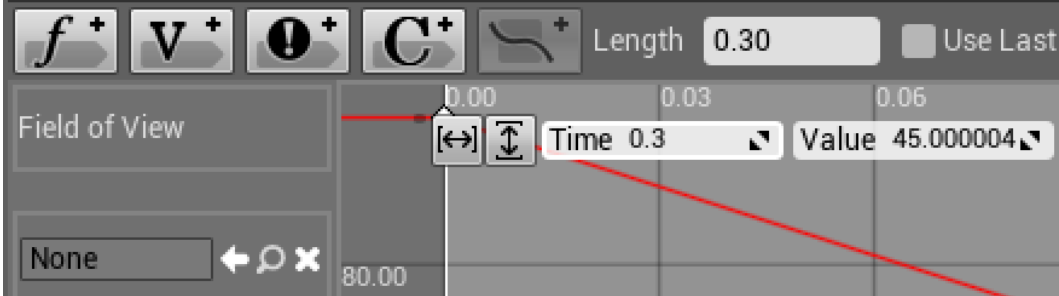

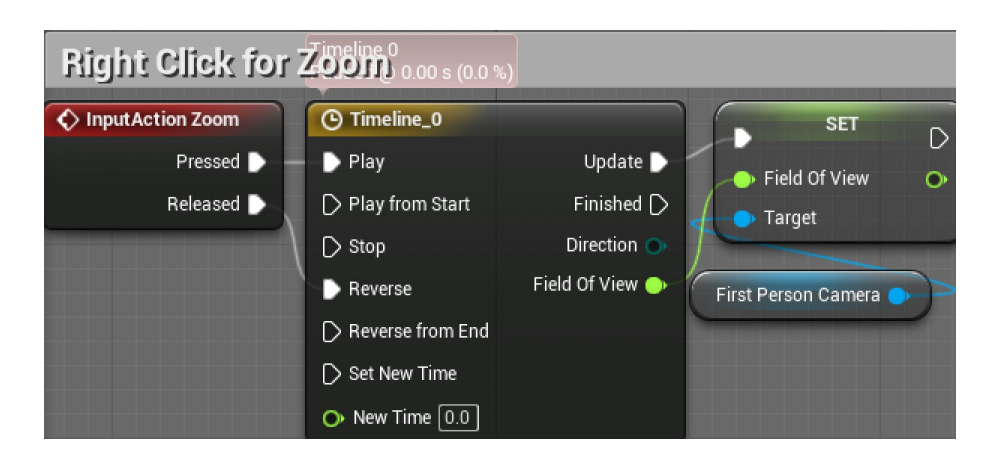

**Increasing the projectile's speed**

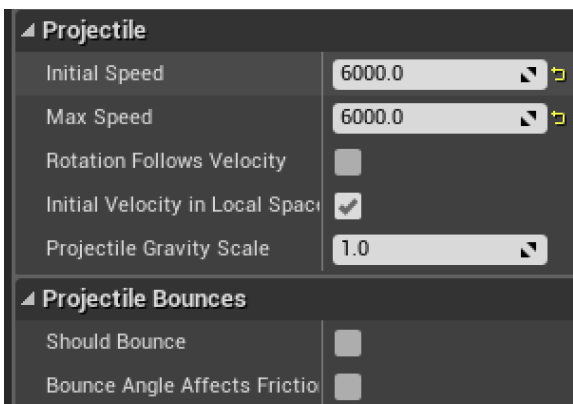

# **Adding sound and particle effects**

#### **Giving our targets state with branches**

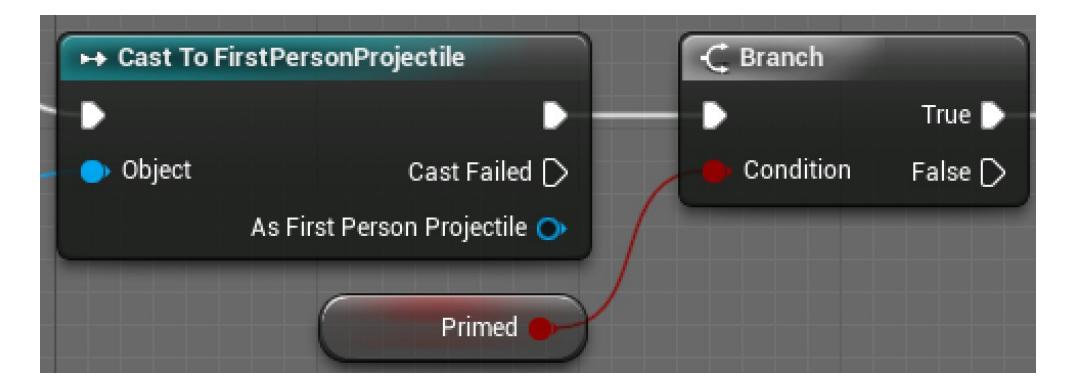

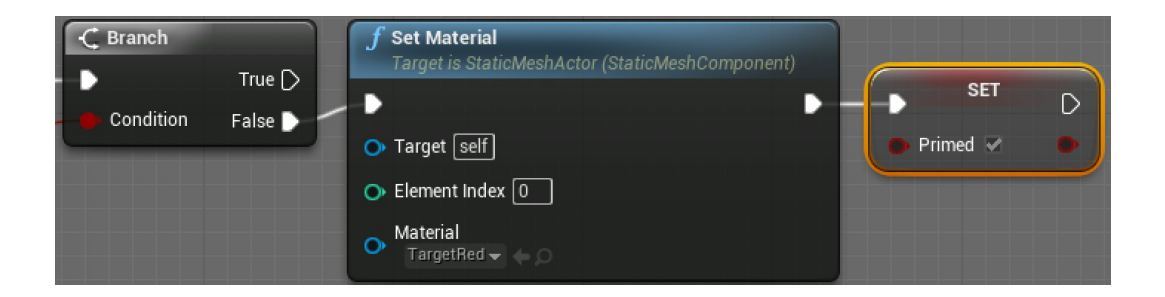

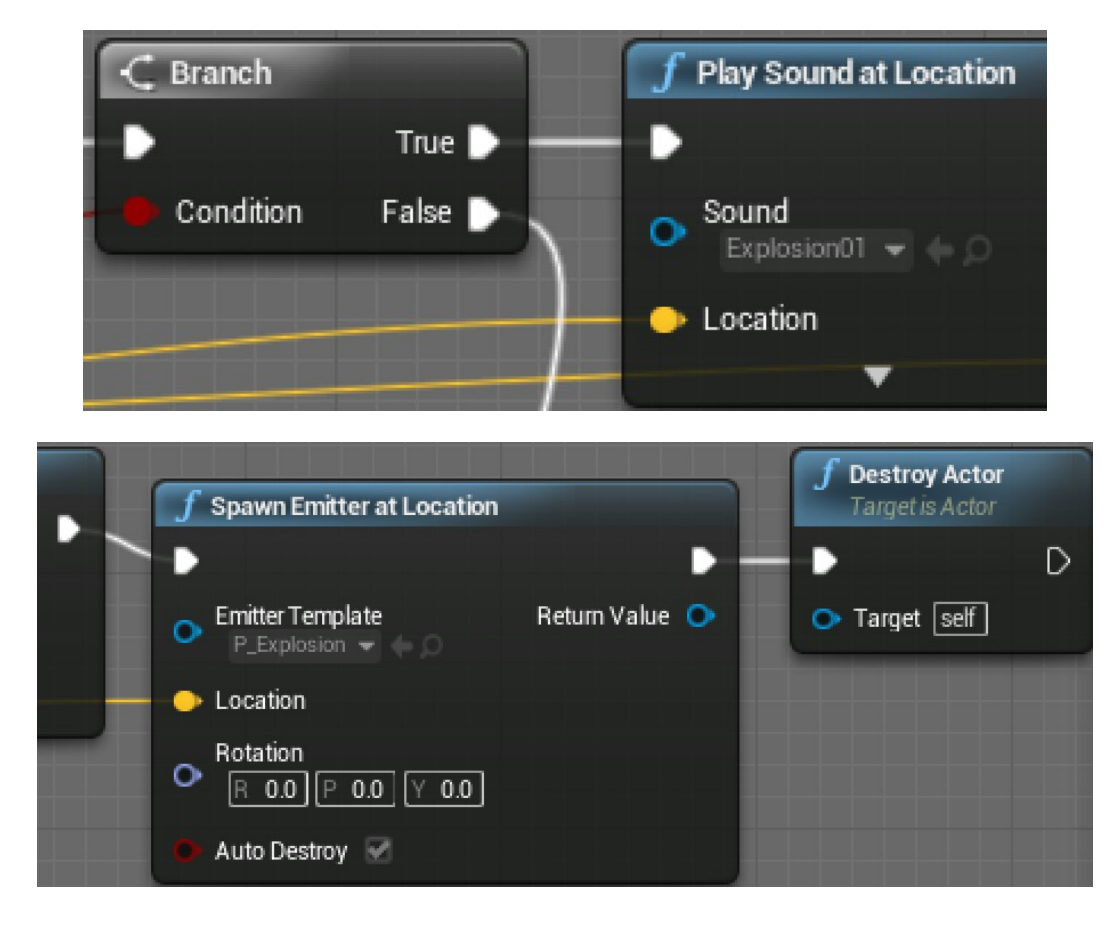

## **Triggering sound effects, explosions, and destruction**

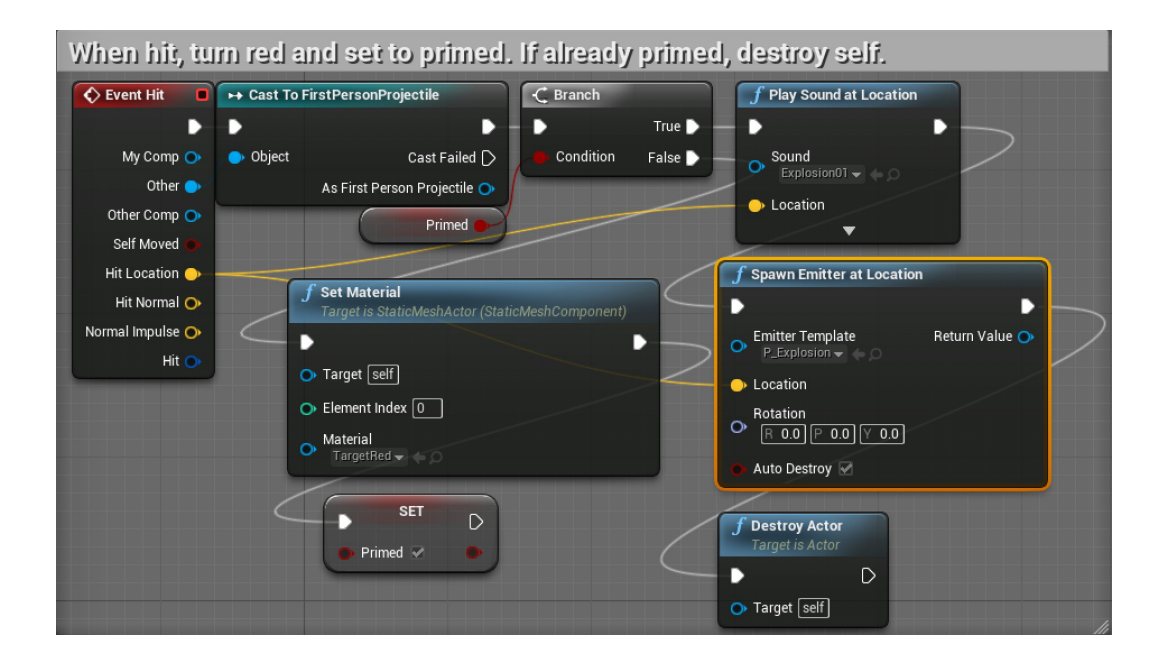

# **Chapter 3: Creating Screen UI Elements**

# **Creating simple UI meters with UMG**

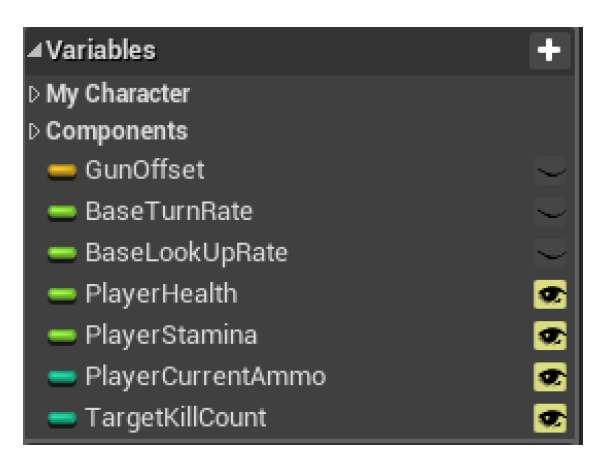

## **Drawing shapes with widget Blueprints**

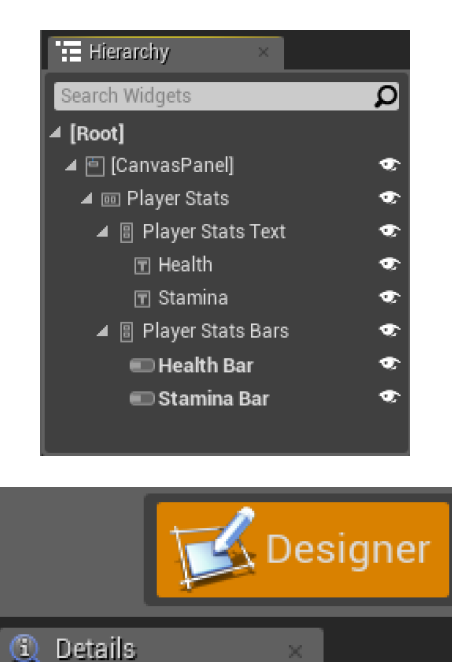

**m** Player Stats

**23**

#### **Customizing the meter's appearance**

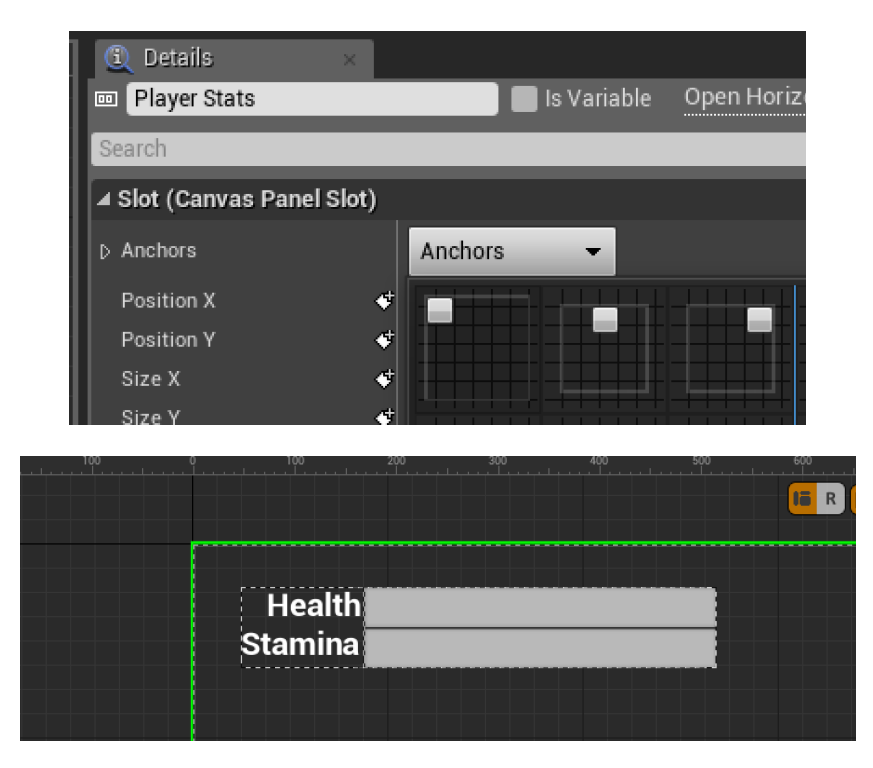

**Creating ammo and enemy counters** 

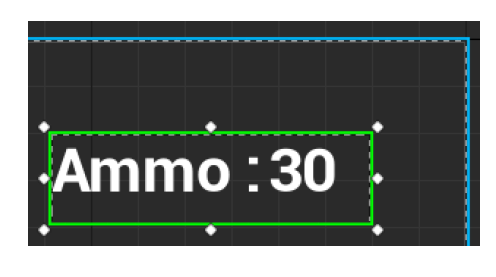

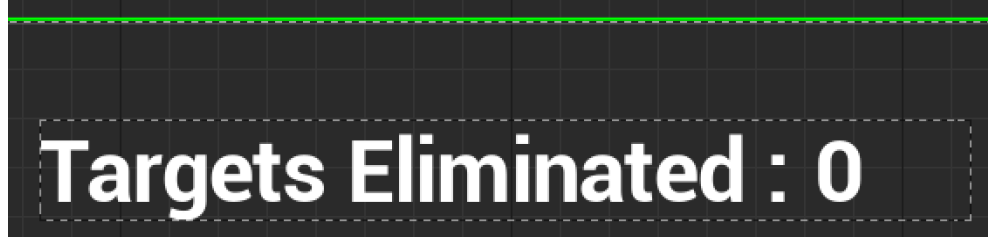

#### **Displaying the HUD**

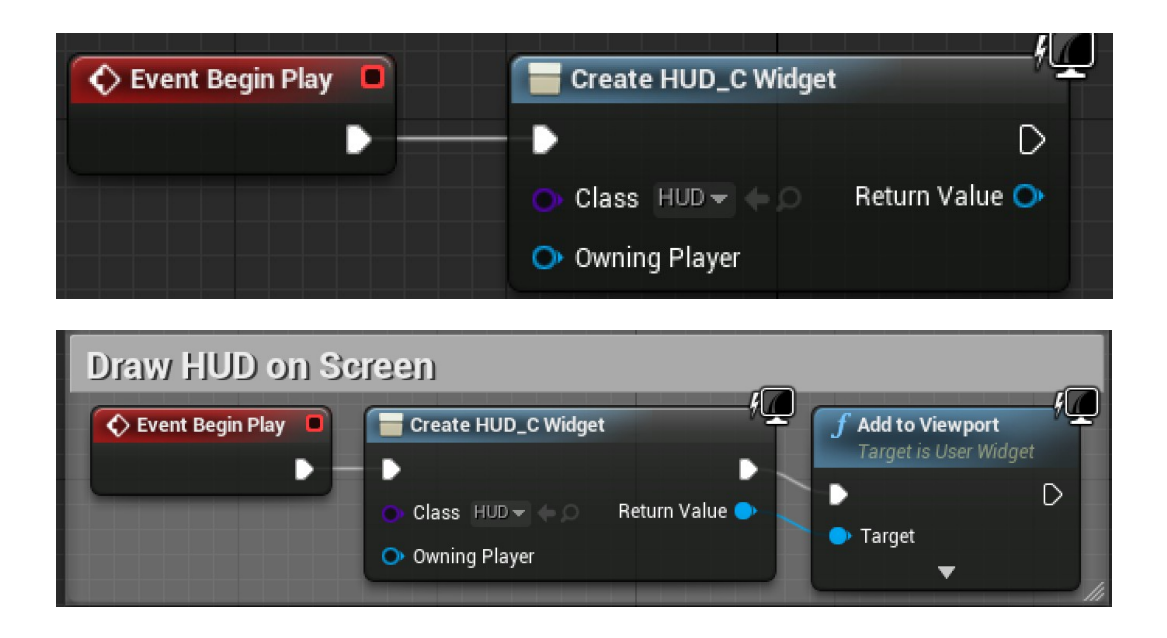

# **Connecting UI values to player variables**

**Creating bindings for health and stamina**

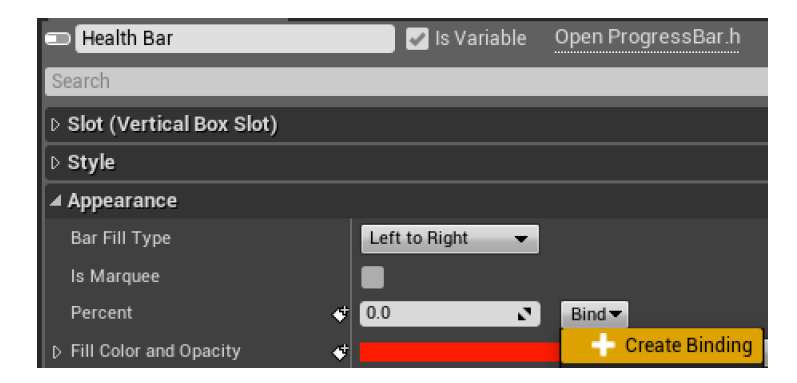

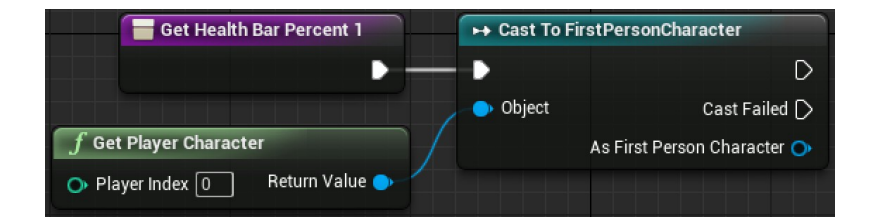

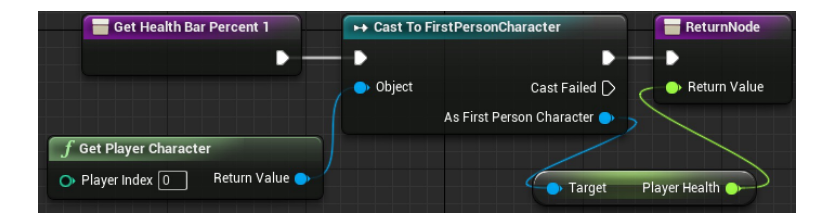

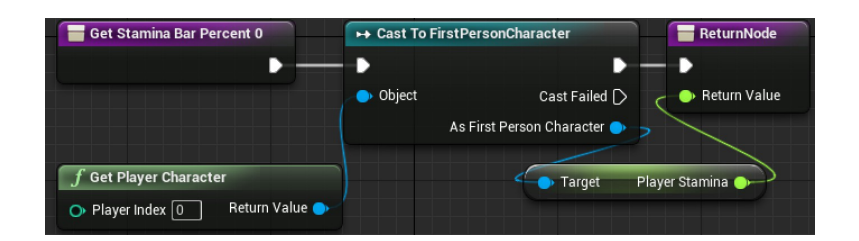

#### **Making text bindings**

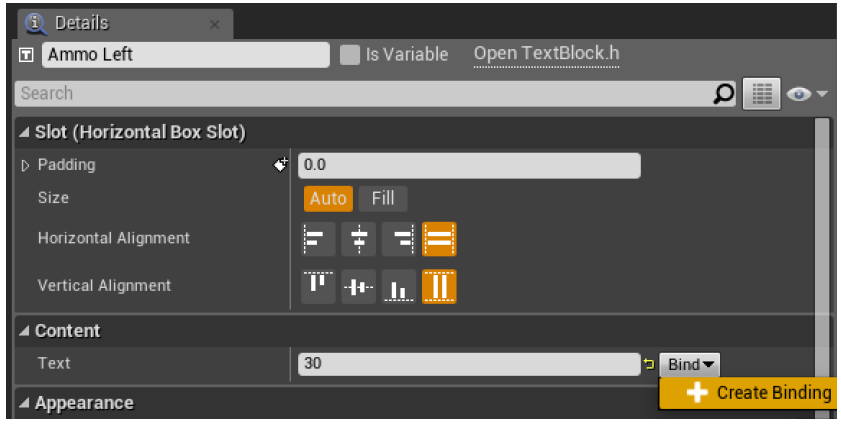

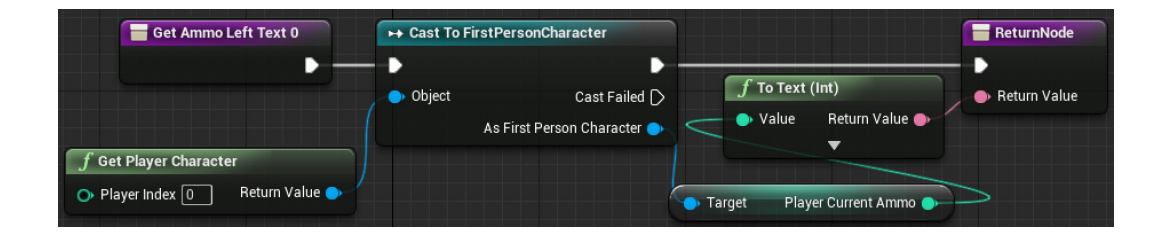

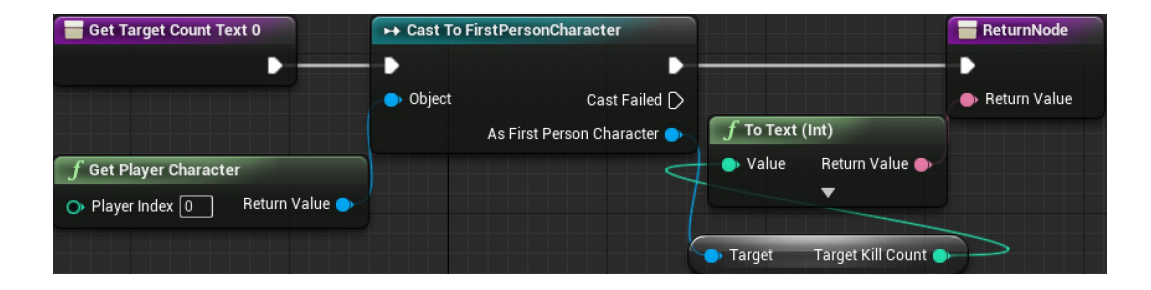

#### **Tracking the ammo and eliminated targets**

#### **Reducing the ammo counter**

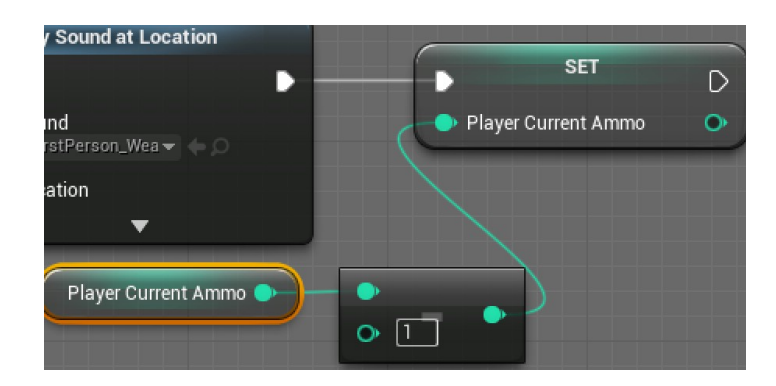

#### **Increasing the targets eliminated counter**

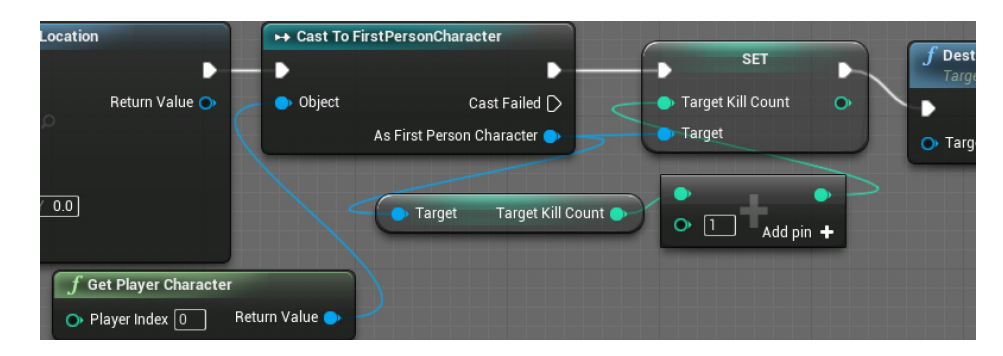

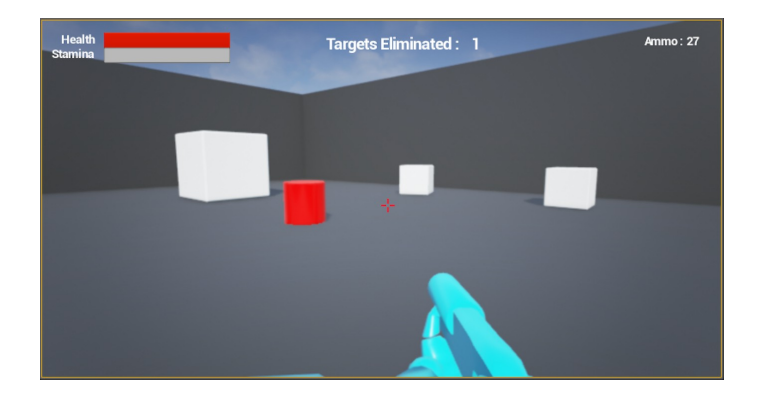

# **Chapter 4: Creating Constraints and Gameplay Objectives**

# **Constraining player actions**

## **Draining stamina while sprinting**

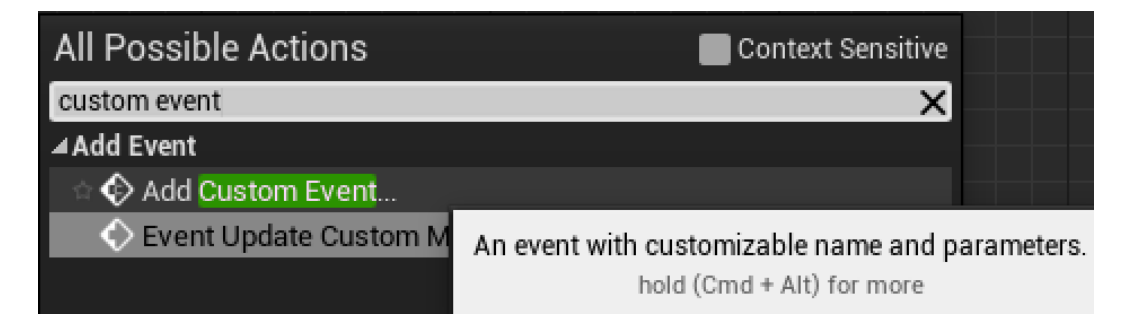

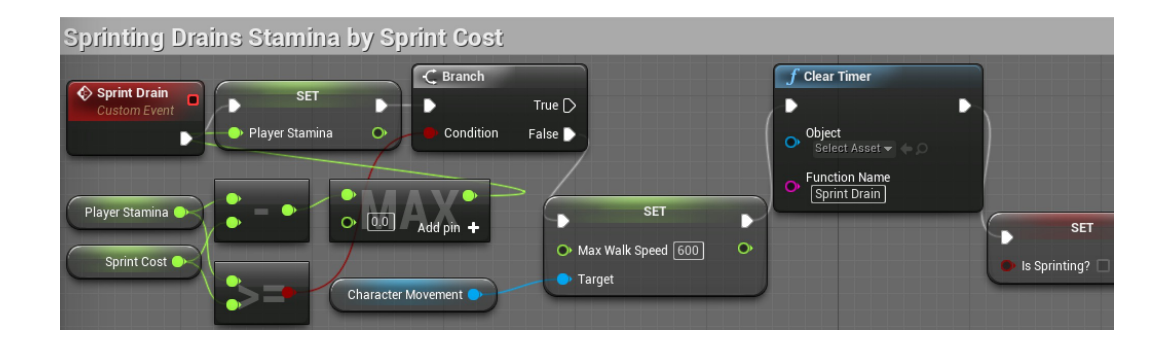

#### Sprint  $\Diamond$  InputAction Sprint  $\sqrt{C}$  Branch  $f$  Set Timer SET D D **SET** Pressed **D** Þ Þ Þ True  $\blacktriangleright$ D  $\bullet$ A Max Walk Speed 2200 O Object<br>Select Asset False  $\triangleright$ Released D Condition Is Sprinting? Target Function Name<br>Sprint Drain Player Stamina  $\bullet$ Ō  $\bullet$  $\bullet$  Time  $\boxed{.5}$ Sprint Cost Looping  $f$  Clear Timer SET D Þ Þ в Max Walk Speed [600]  $\bullet$ Object<br>
Select Asset  $\blacktriangleright$   $\heartsuit$ Character Movement SET  $\bullet$  Target  $\overline{D}$ D Function Name<br><sup>[</sup>Sprint Drain] Is Sprinting?  $\circ$

## **Using looping timers to repeat actions**

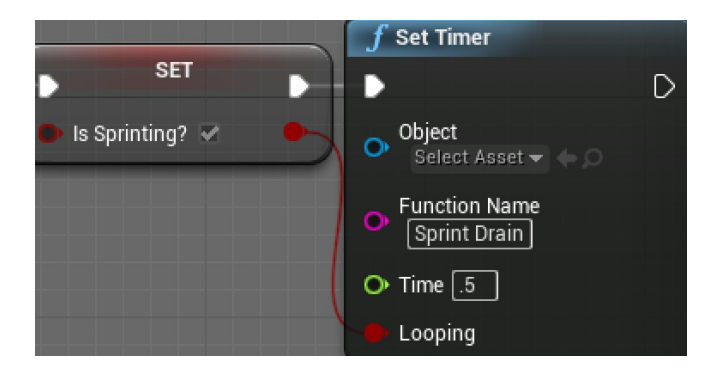

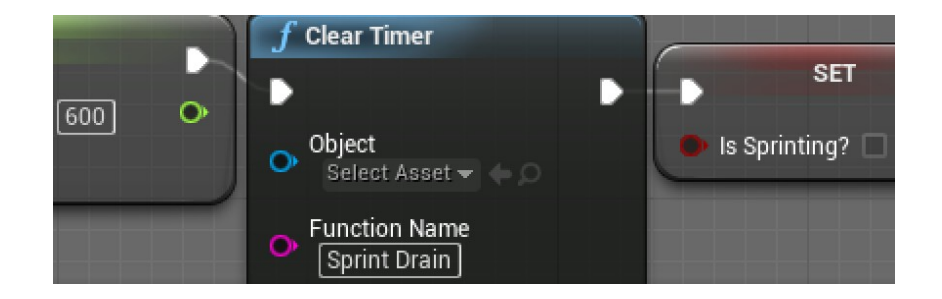

# **Blocking actions with branch**

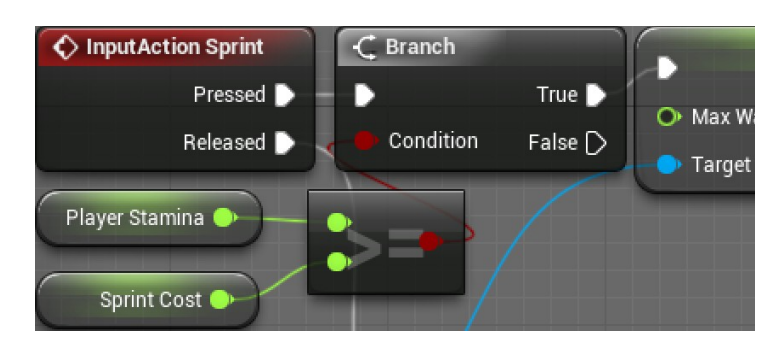

# **Regenerating stamina**

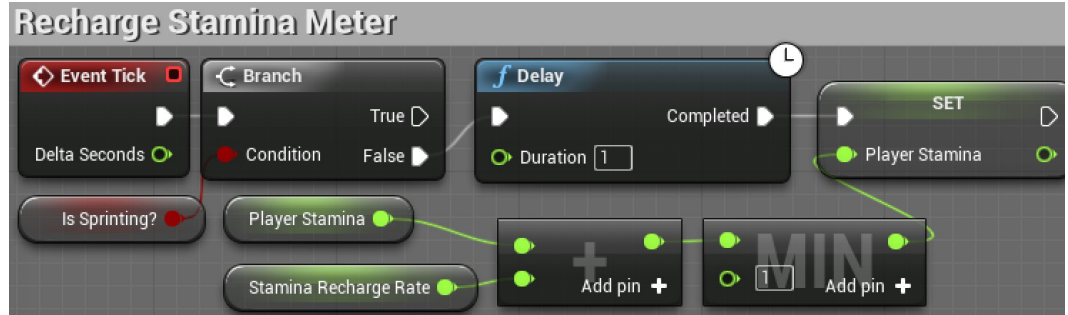

# **Preventing firing actions when out of ammo**

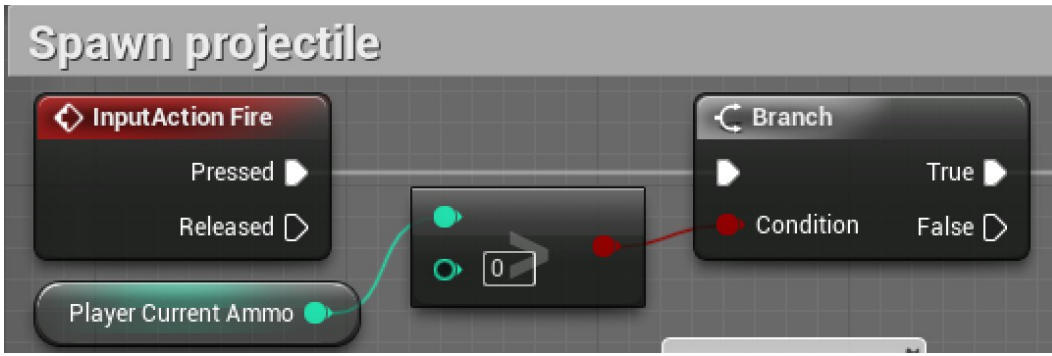

# **Creating collectable objects**

**Setting up collection logic**

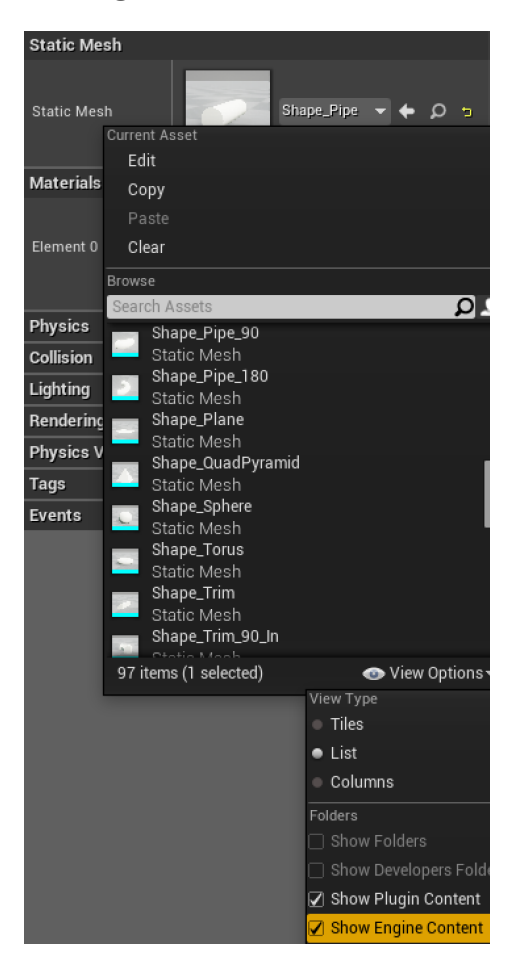

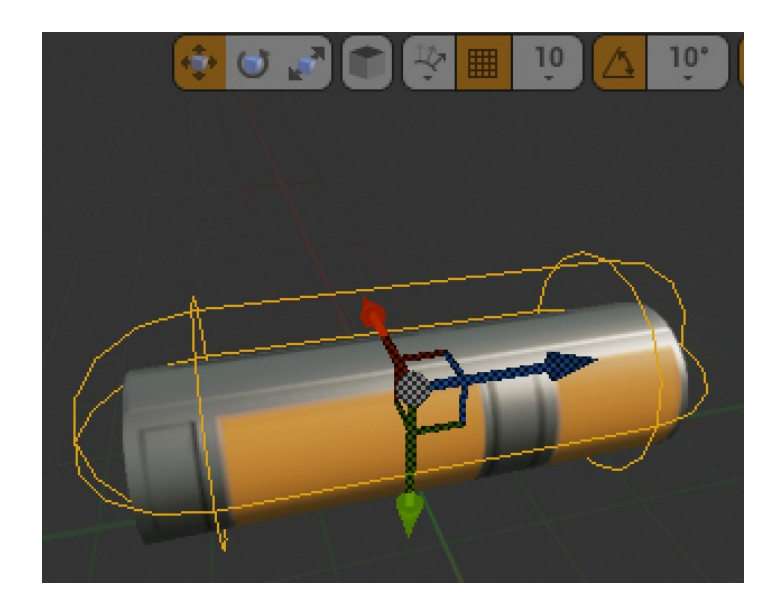

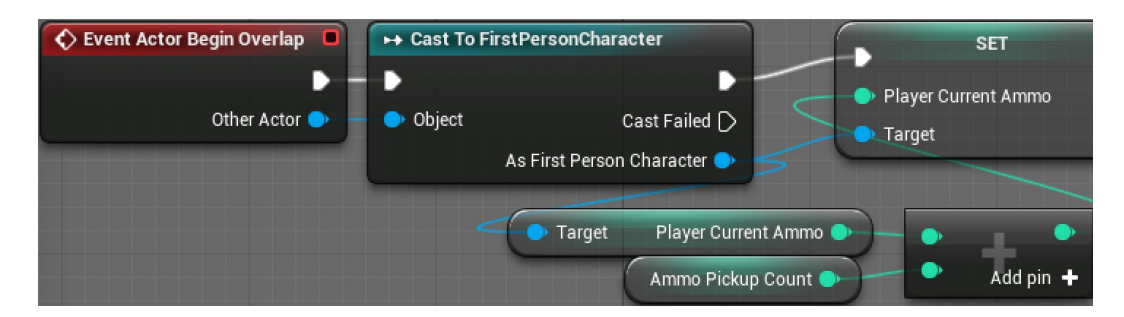

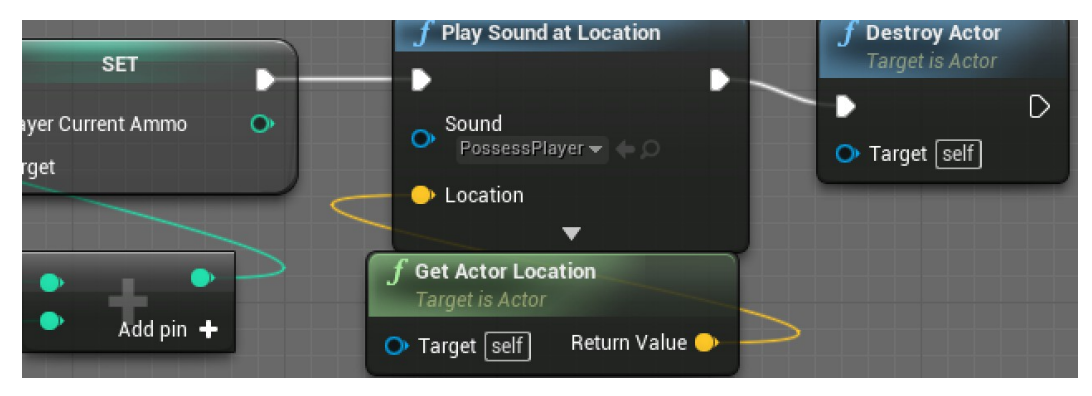

# **Setting a gameplay win condition**

**Displaying a target goal in the HUD**

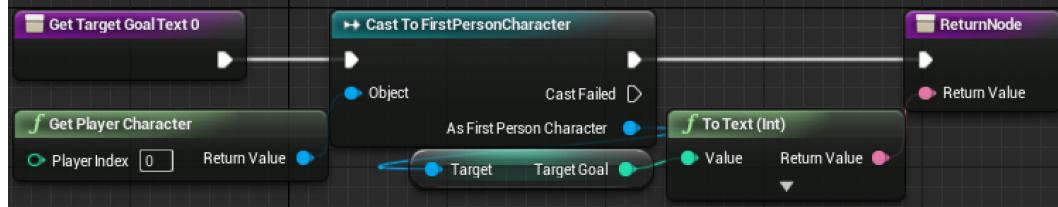

# **Creating a WinMenu**

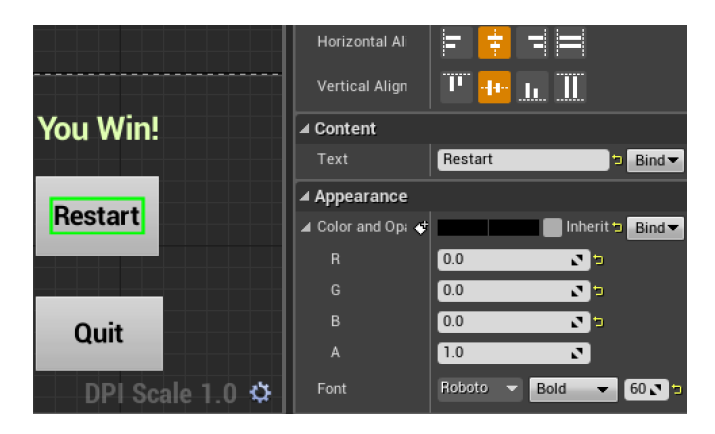

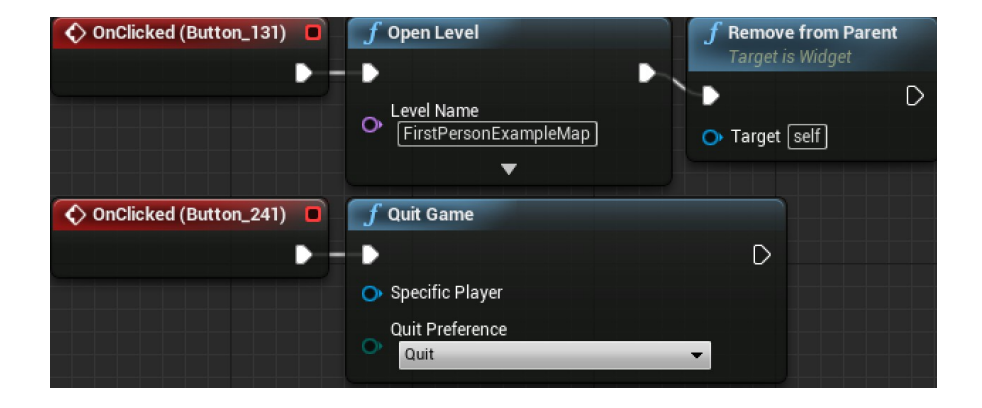

## Displaying the menu

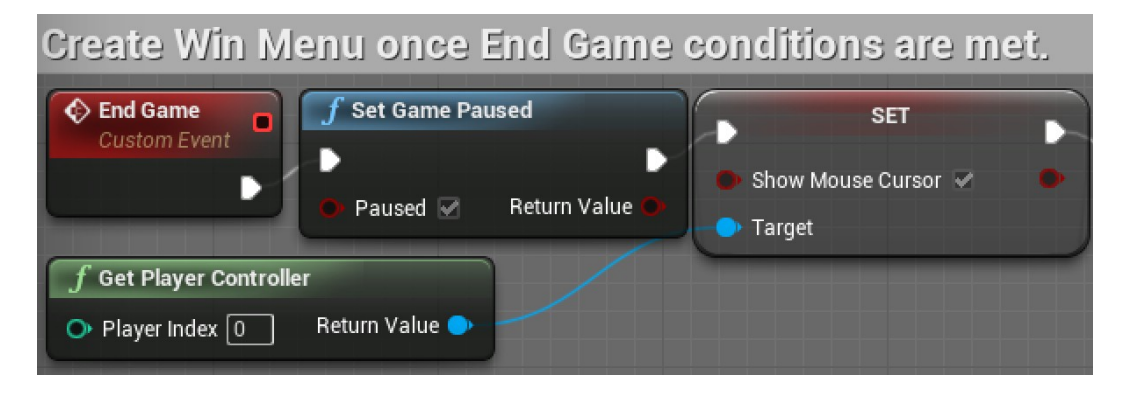

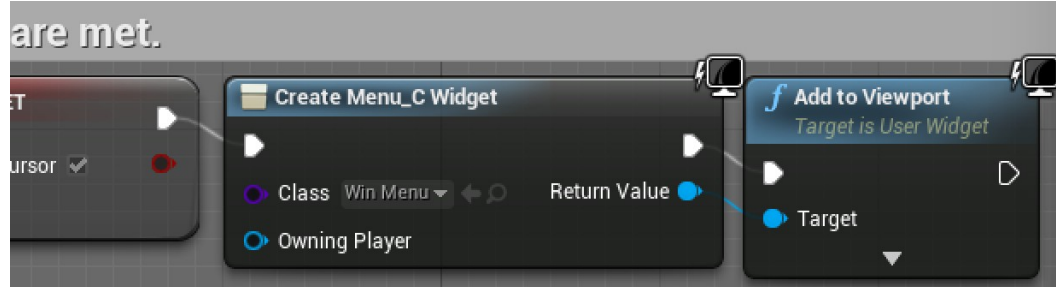

# **Triggering a win**

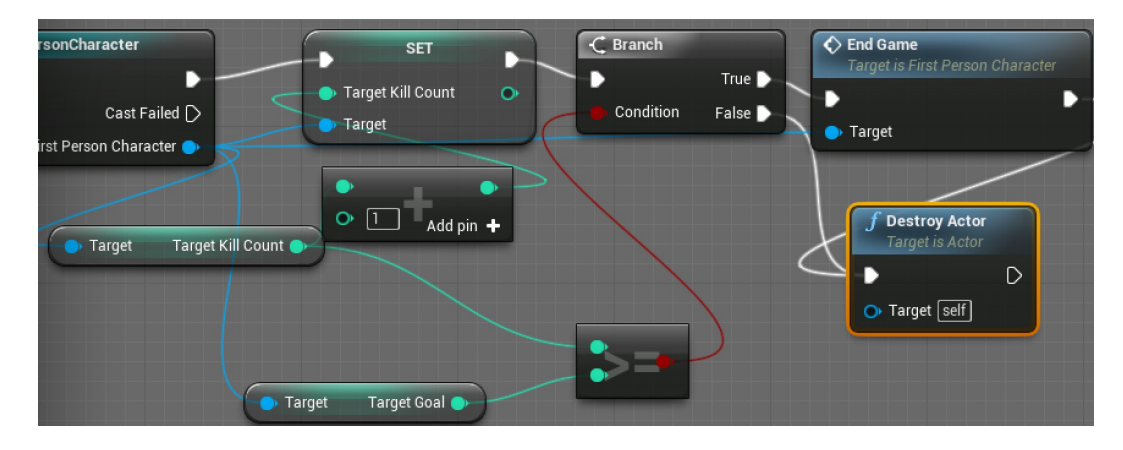

# **Chapter 5: Making Moving Enemies with AI**

**Setting up the enemy actor to navigate**

**Expanding the play area**

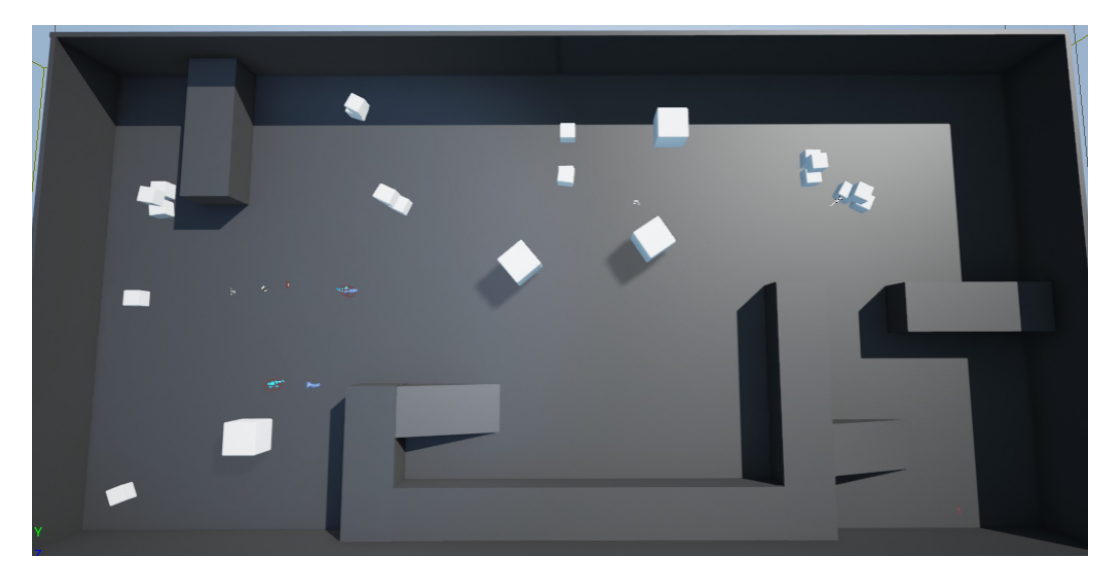

**Making the level traversable with a Nav Mesh**

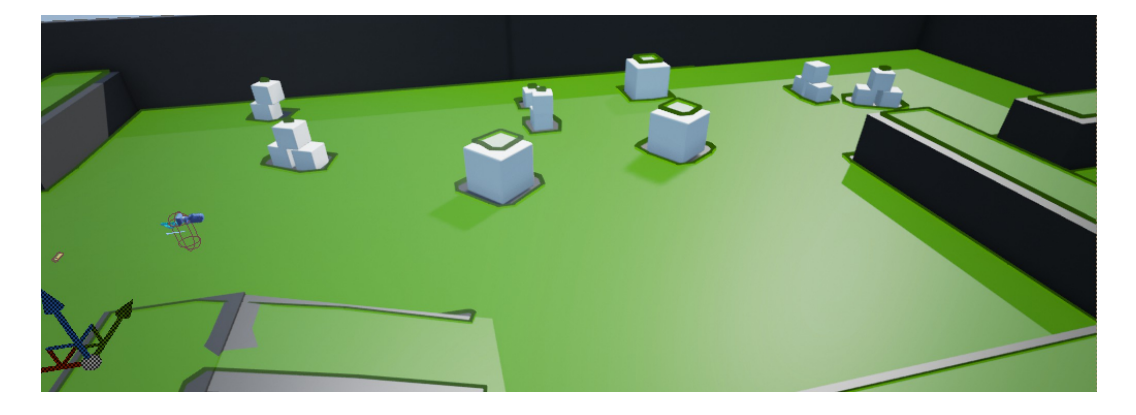

# **Creating navigation behavior**

### **Setting up patrol points**

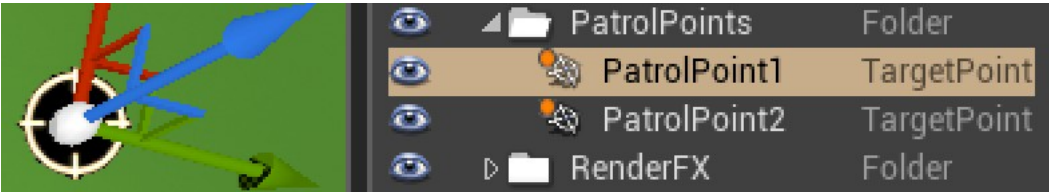

## **Enabling communication between assets**

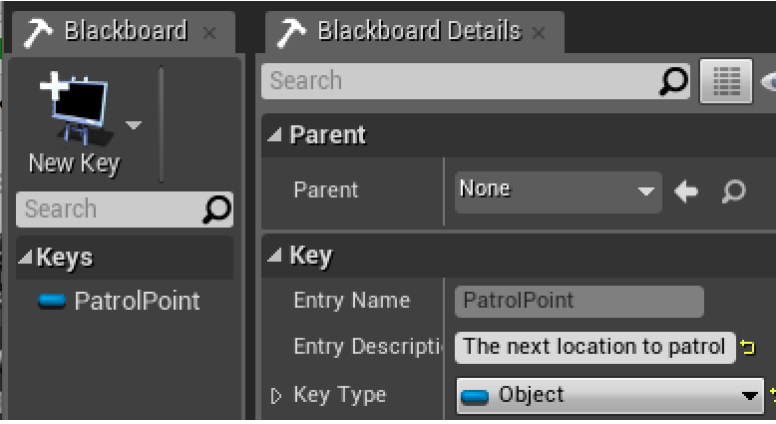

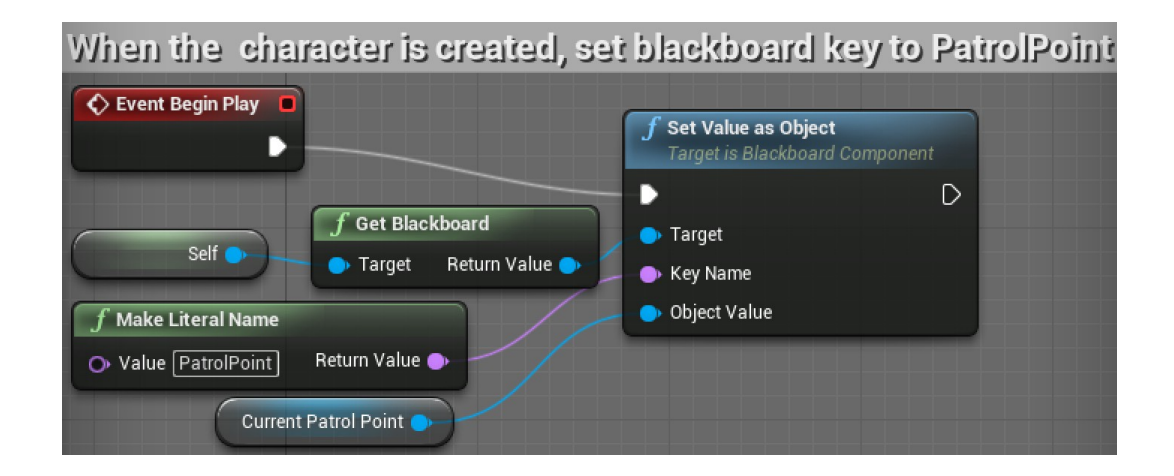

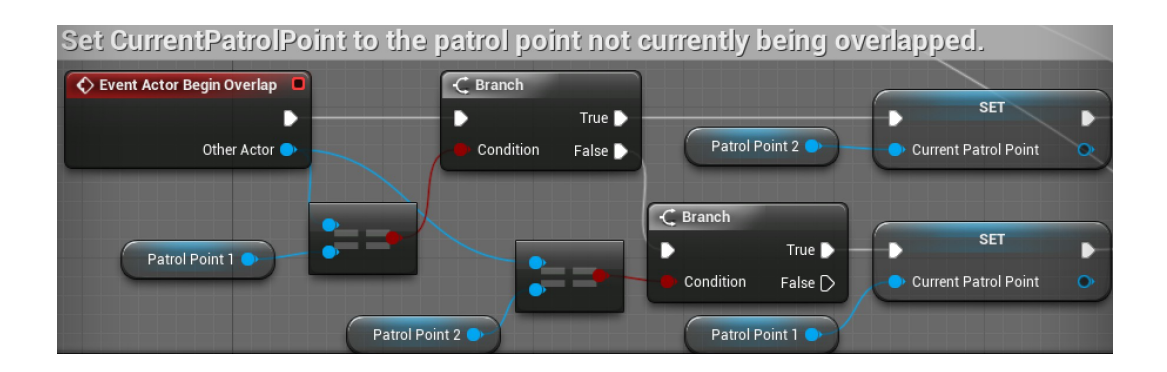

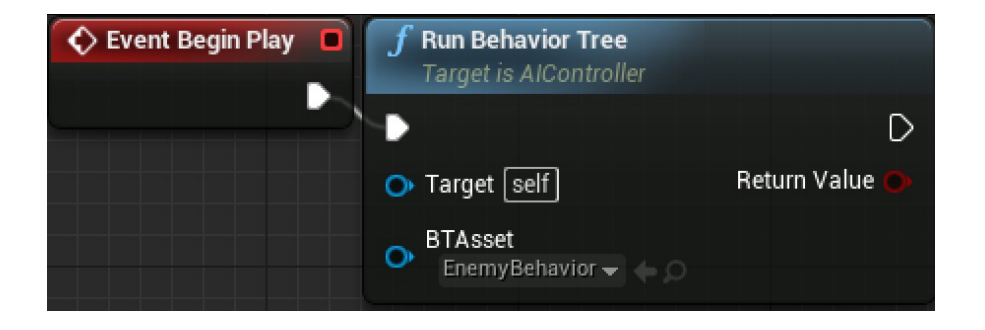

#### **Teaching our AI to walk with the Behavior Tree**

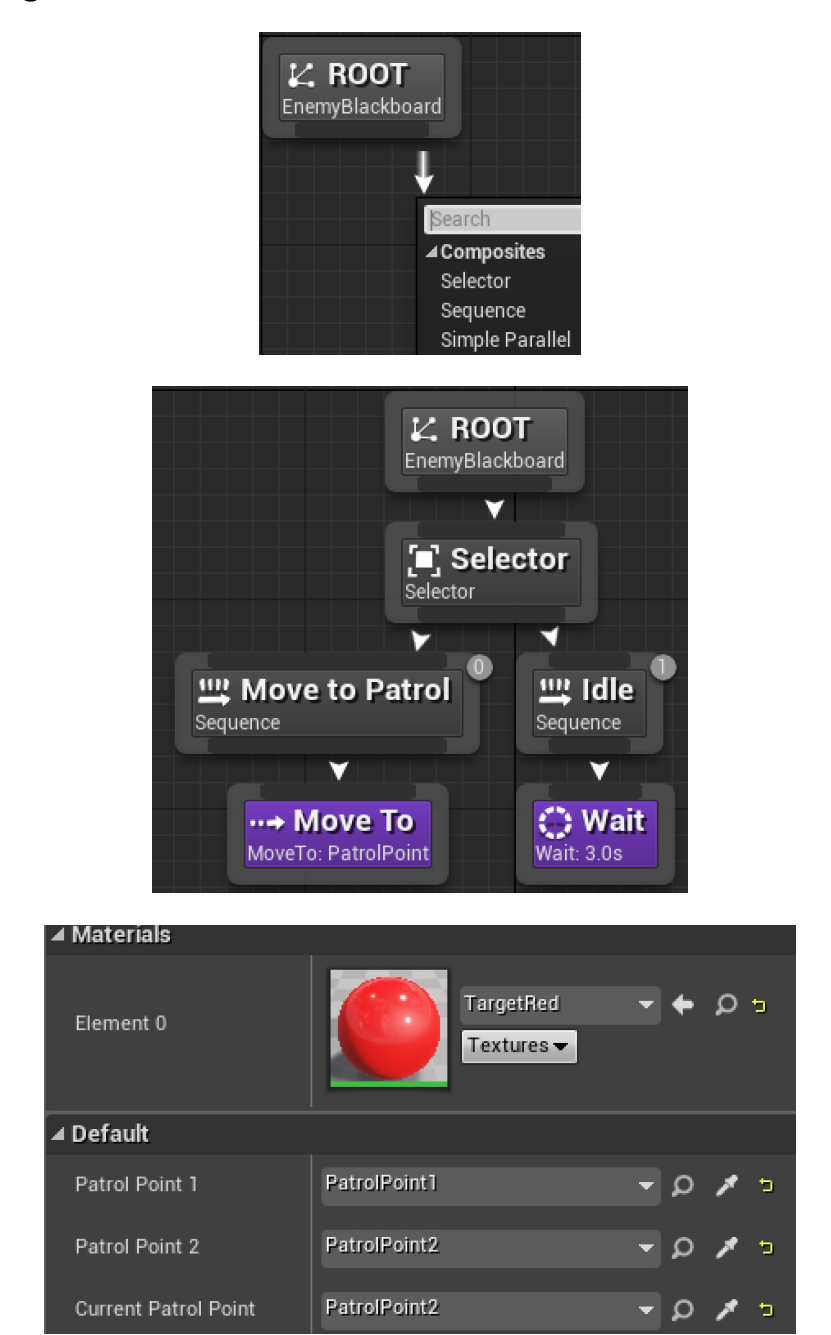

# **Making the AI chase the player**

#### **Giving the enemy sight with Pawn Sensing**

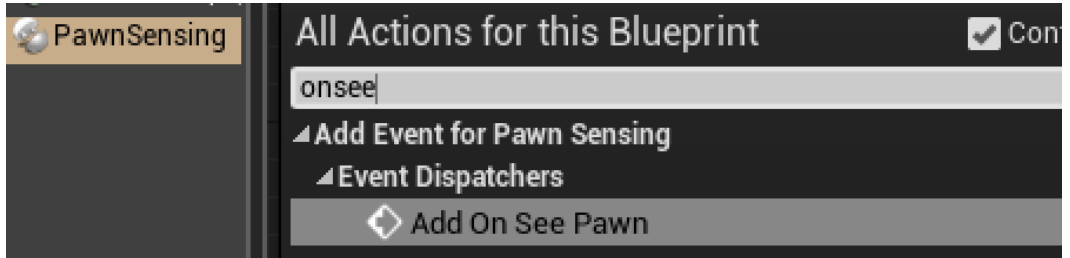

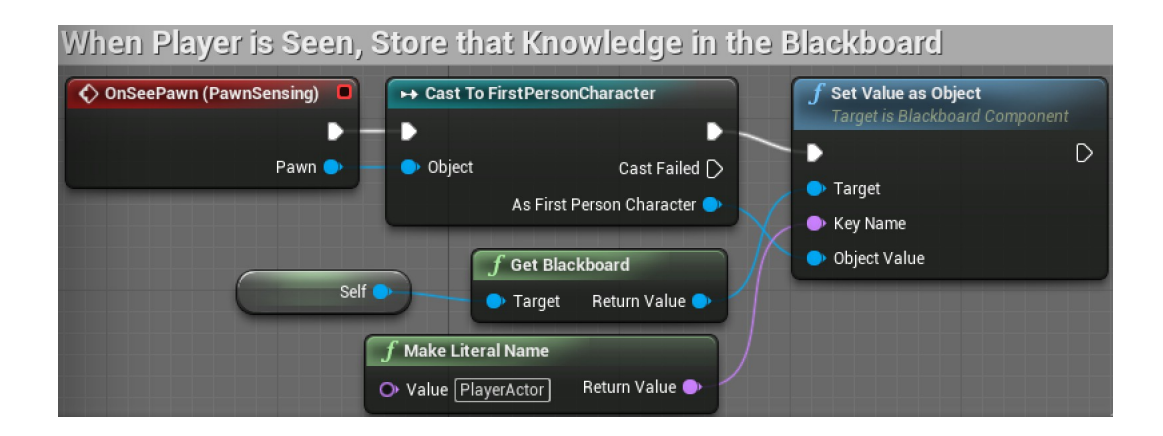

# **Adding conditions to the Behavior Tree**

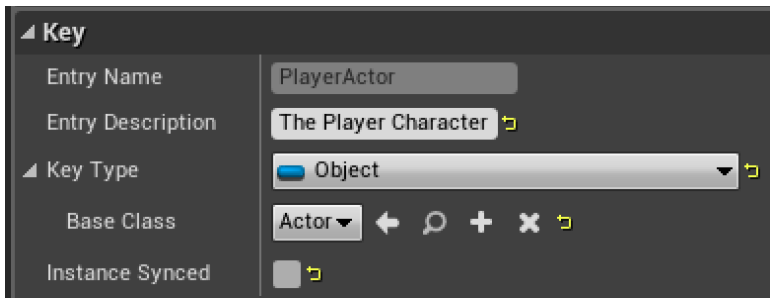

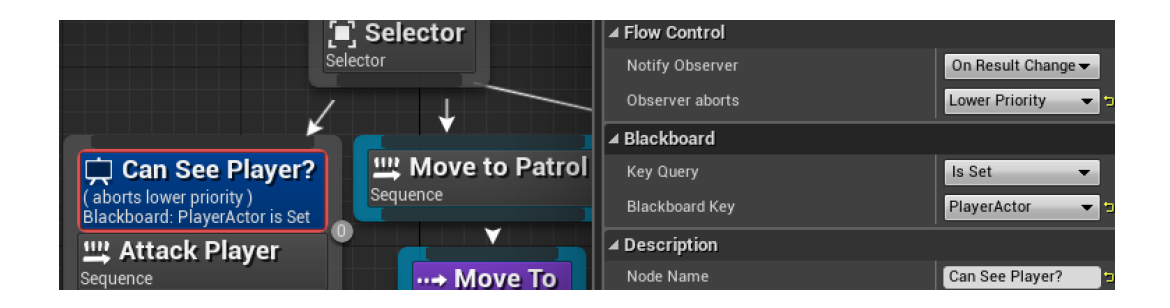

#### **Creating chasing behavior**

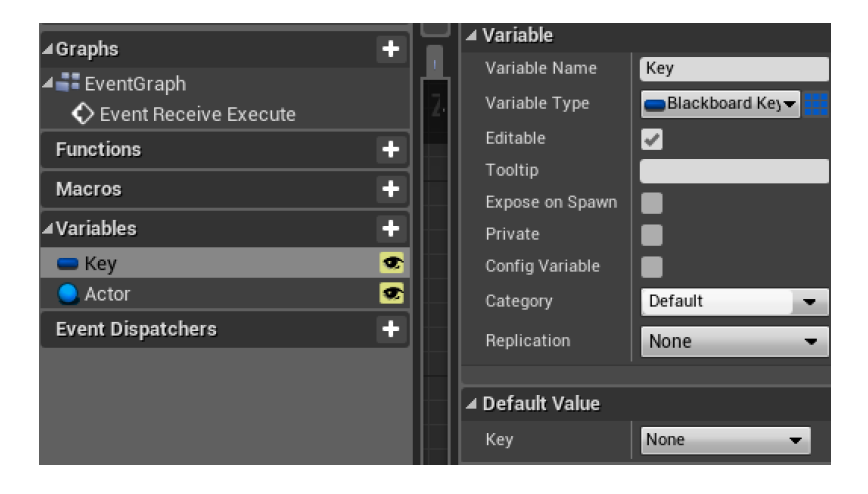

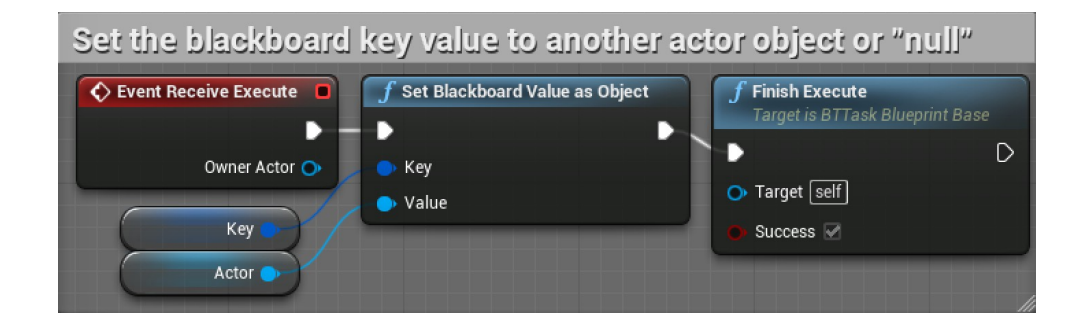

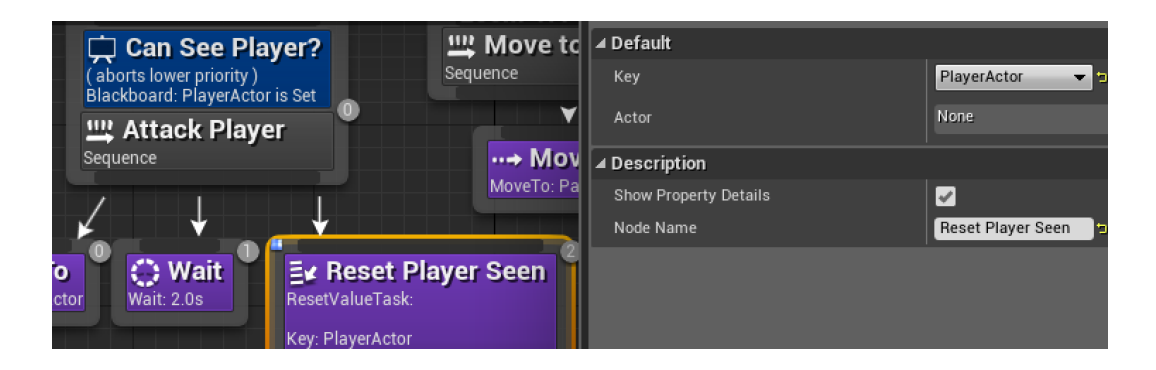

# **Chapter 6: Upgrading the AI Enemies**

## **Creating an enemy attack**

#### **Making an attack task**

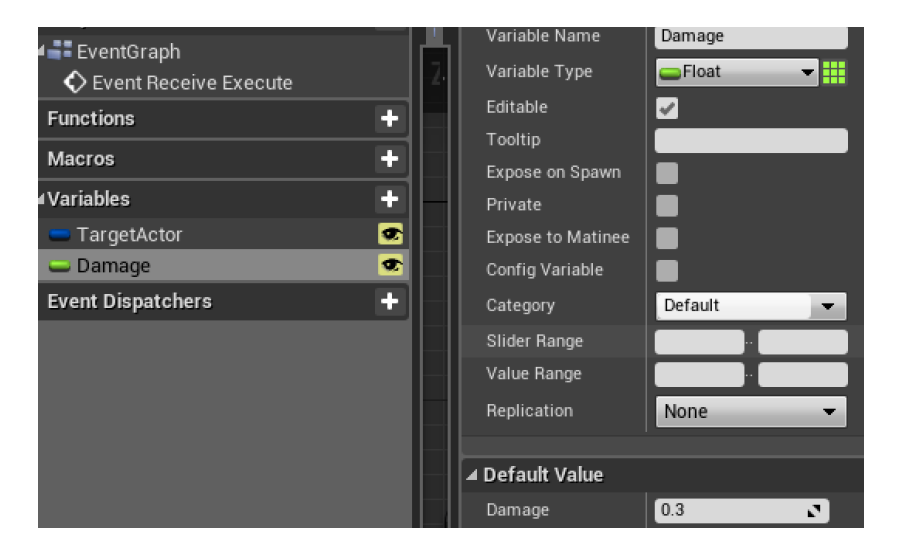

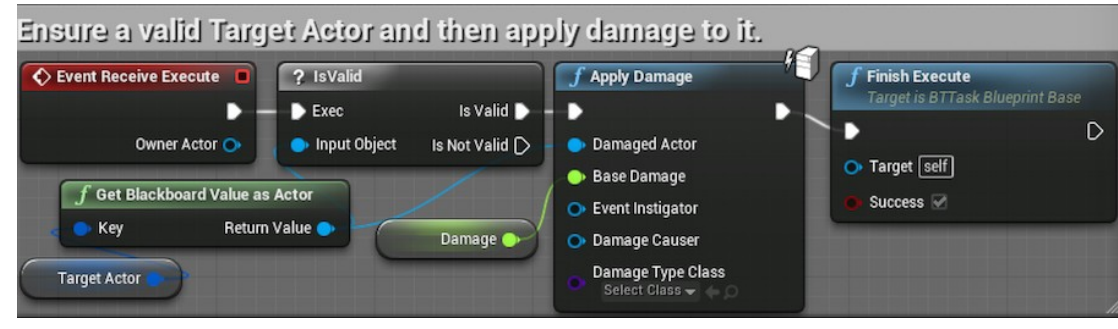

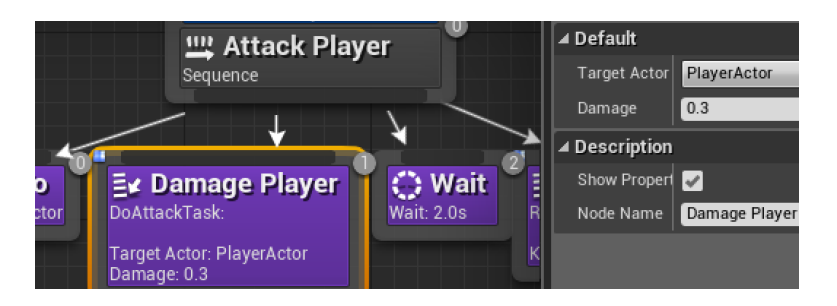

#### **Updating the health meter**

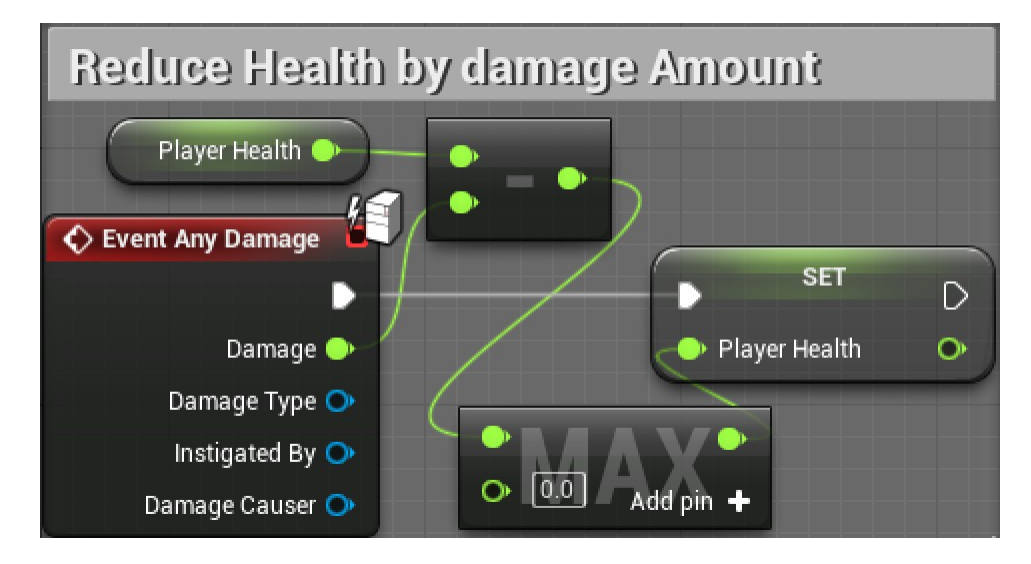

# **Making enemies listen to and investigate sounds**

**Adding hearing to the Behavior Tree**

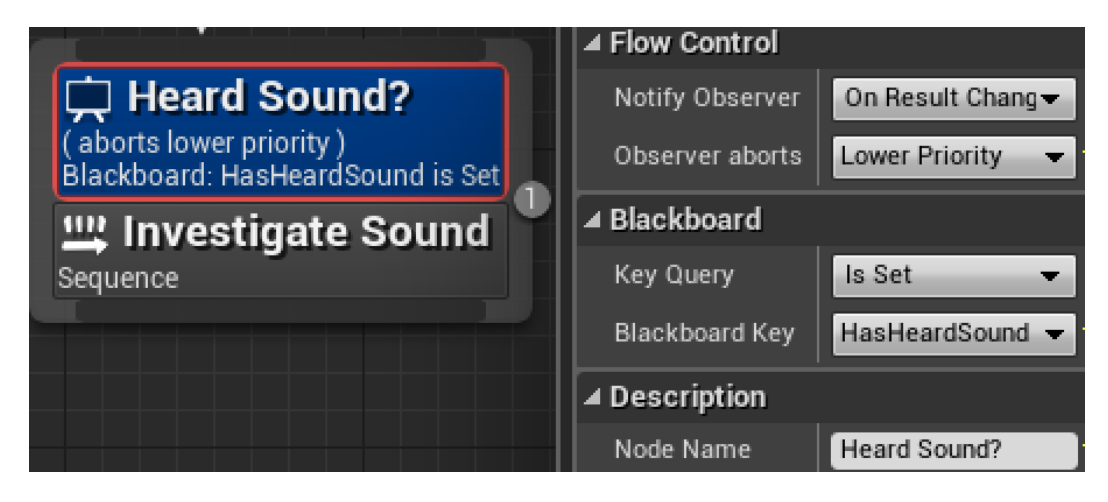

# **Seeding the investigating tasks**

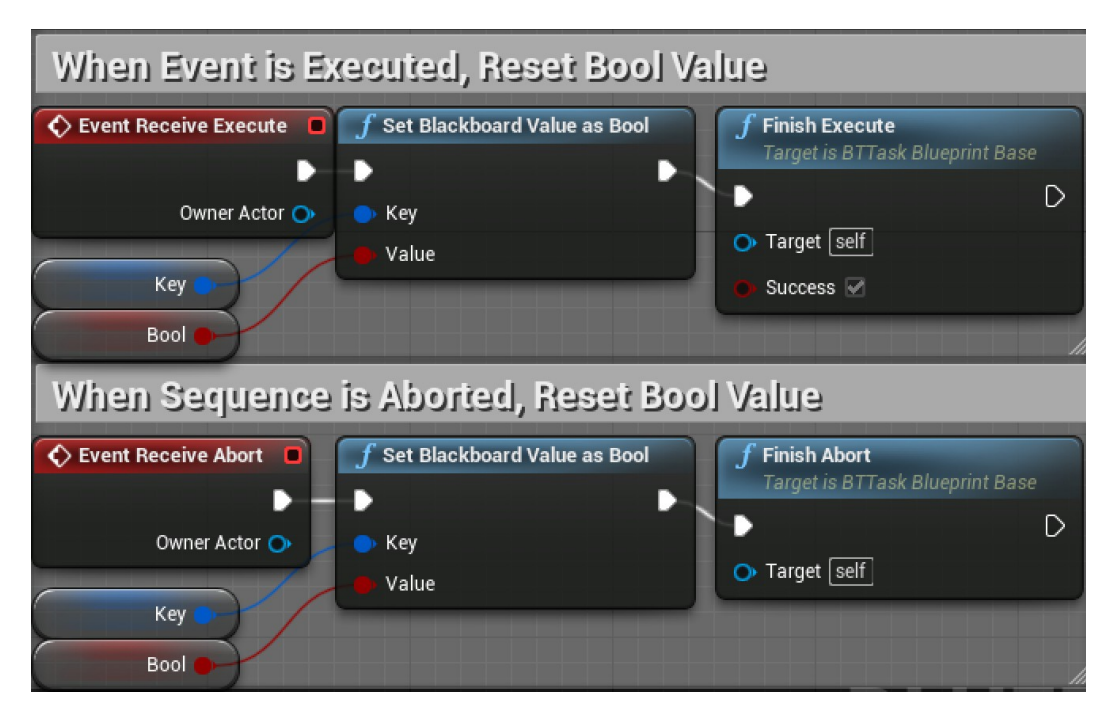

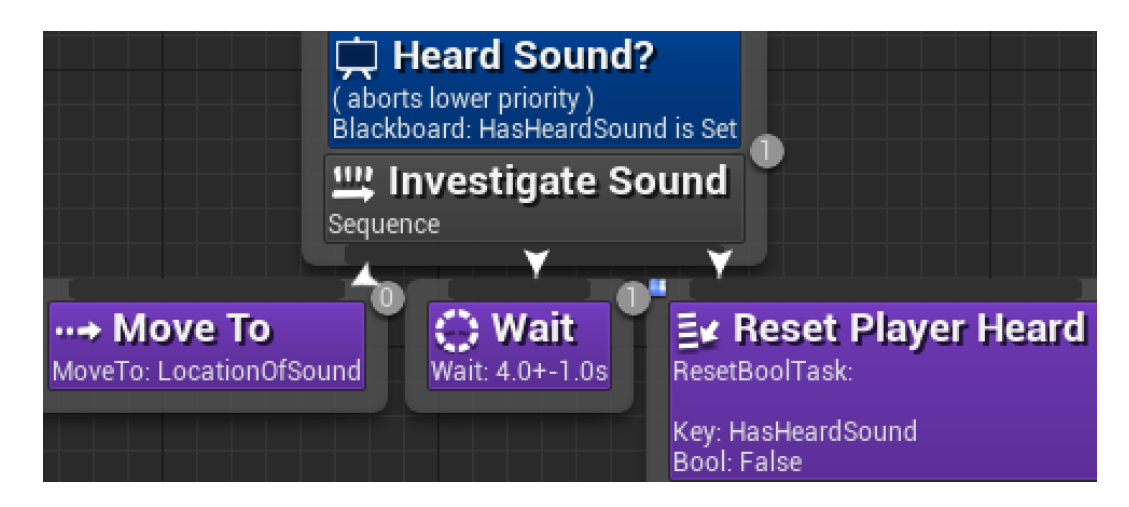

#### **Interpreting and storing the noise event data**

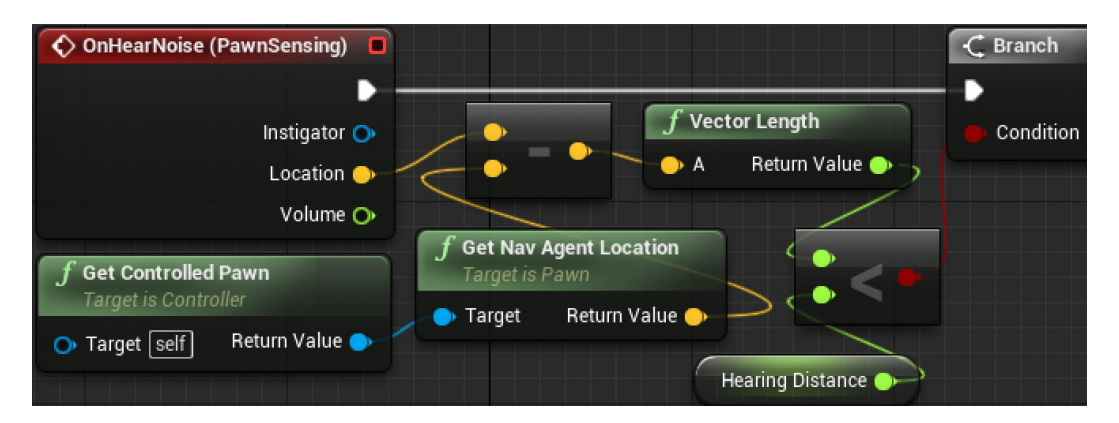

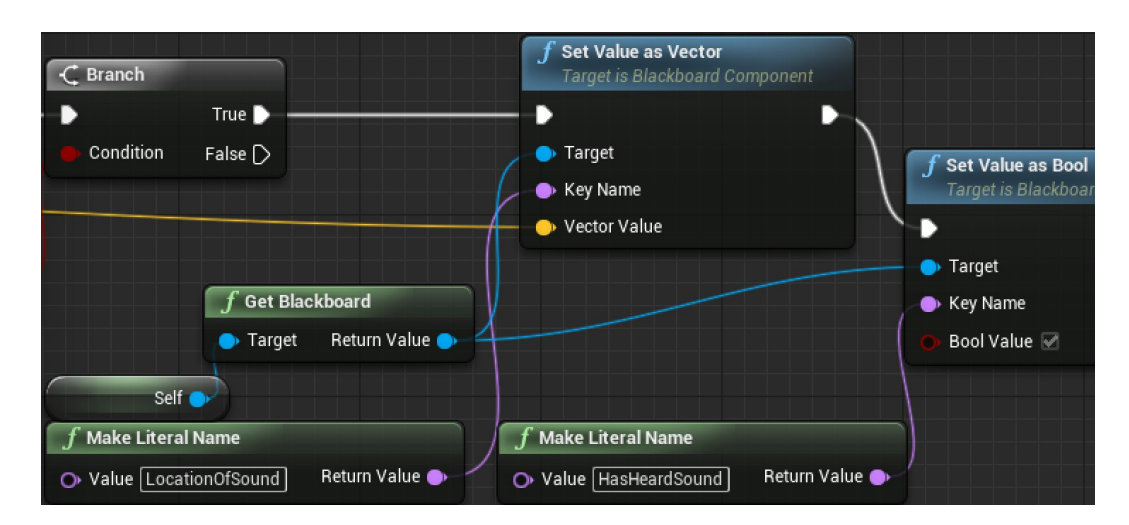

#### **Adding noise to the player's actions**

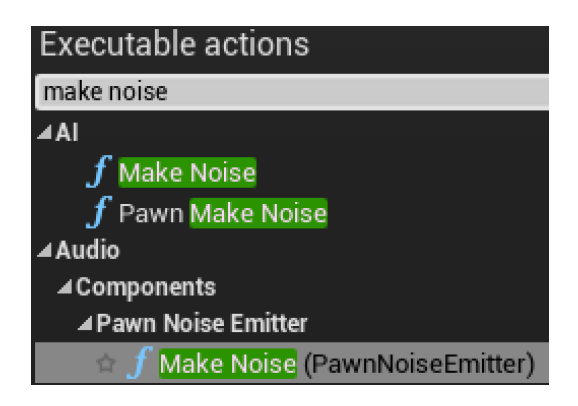

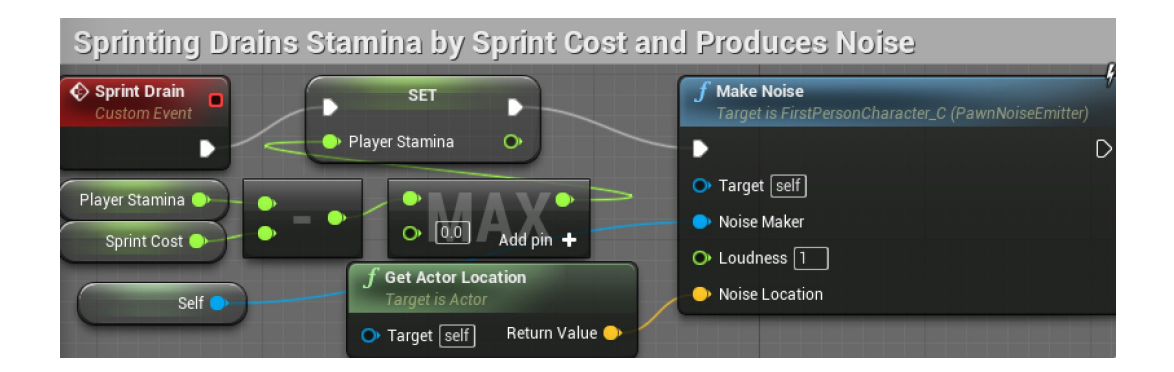

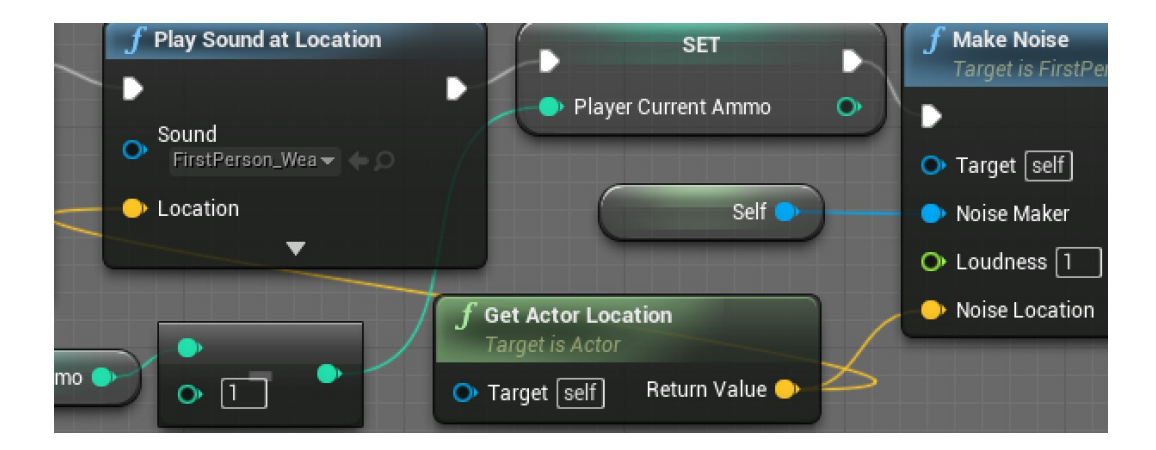

#### **Making the enemies destructible**

**Saving time by reusing existing Blueprint content**

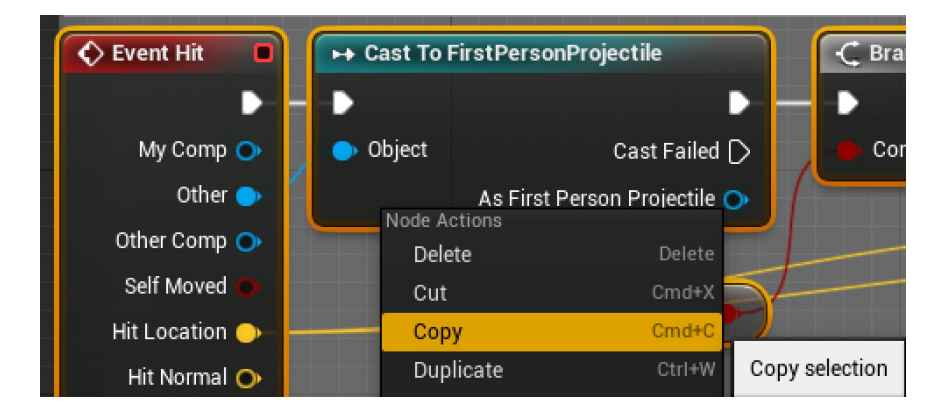

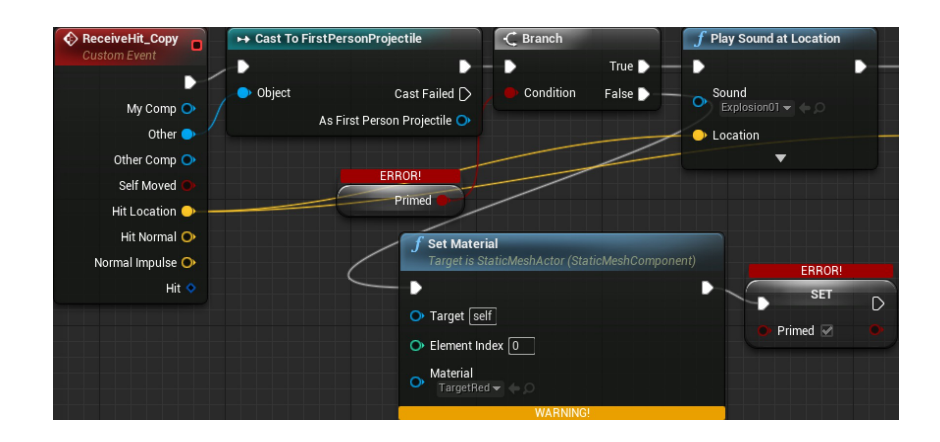

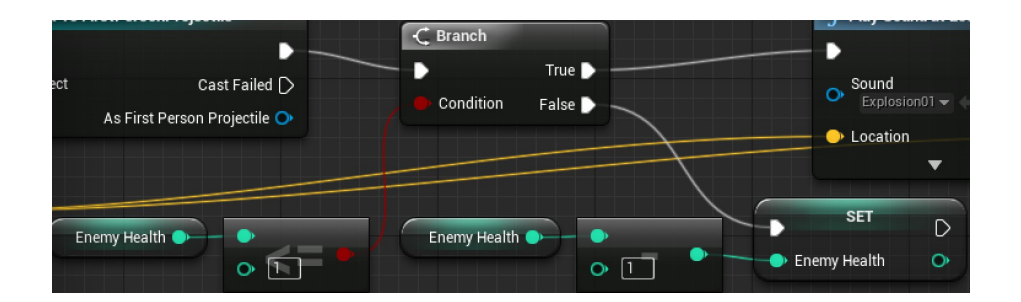

# **Spawning more enemies while the game is playing**

.<br>Variable Name SpawnTime EventGraph Variable Type -Float ▜▓  $\begin{array}{c} \bigcirc \\ \bigcirc \\ \bigcirc \end{array}$  Event Begin Play Editable  $\overline{\mathbf{v}}$ Tooltip unctions  $\ddot{}$ Expose on Spawn  $\blacksquare$  $\ddot{\phantom{1}}$ lacros Private ■  $\overline{\phantom{a}}$ ariables Expose to Matinee o nemy Settings Config Variable  $\blacksquare$  $\blacksquare$  Max Enemies  $\blacksquare$ Category EnemySettings  $\overline{\phantom{a}}$ SpawnTime  $\bullet$ Slider Range  $\ddot{\phantom{1}}$ vent Dispatchers Value Range Replication None ⊿ Default Value  $10.0$ Spawn Time ल

**Managing spawn rates and limits with variables**

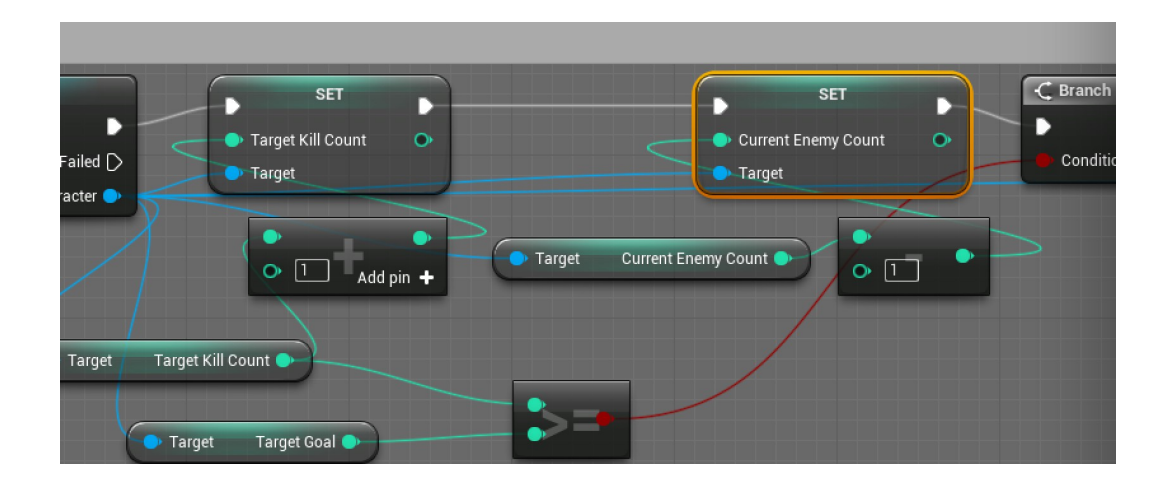

#### **Spawning new enemies in the Level Blueprint**

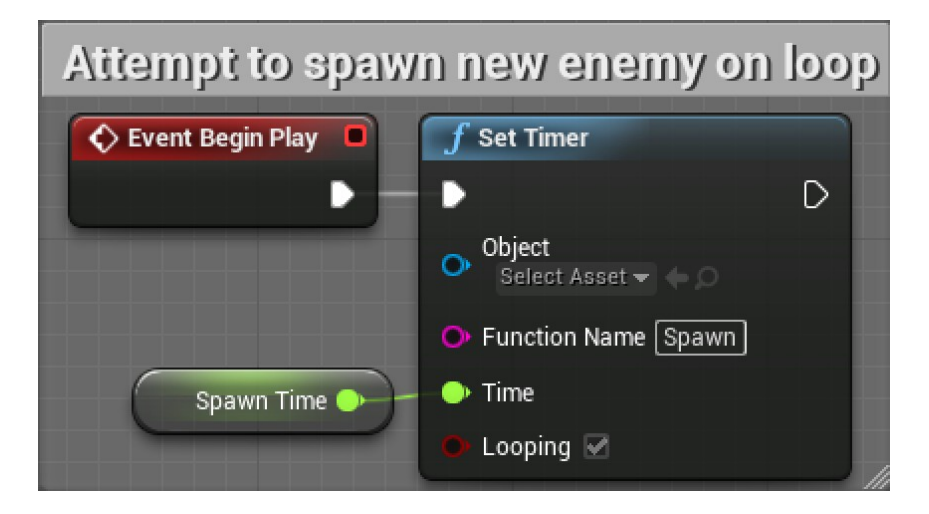

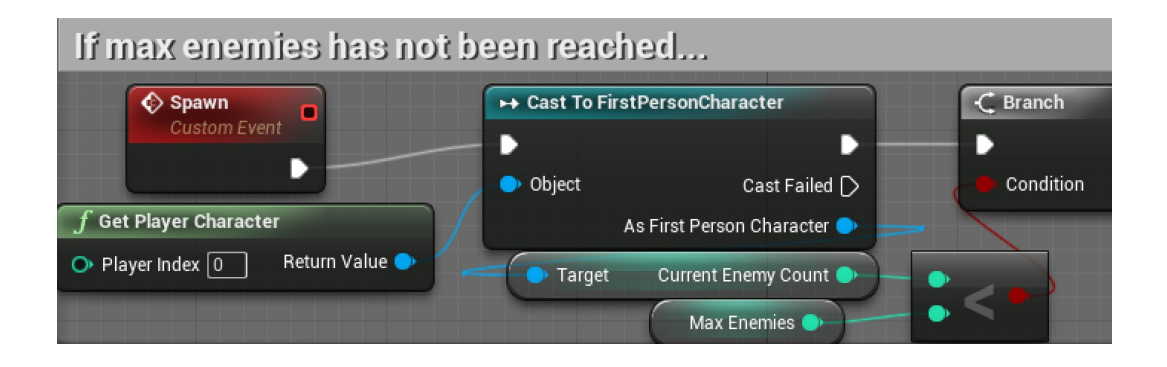

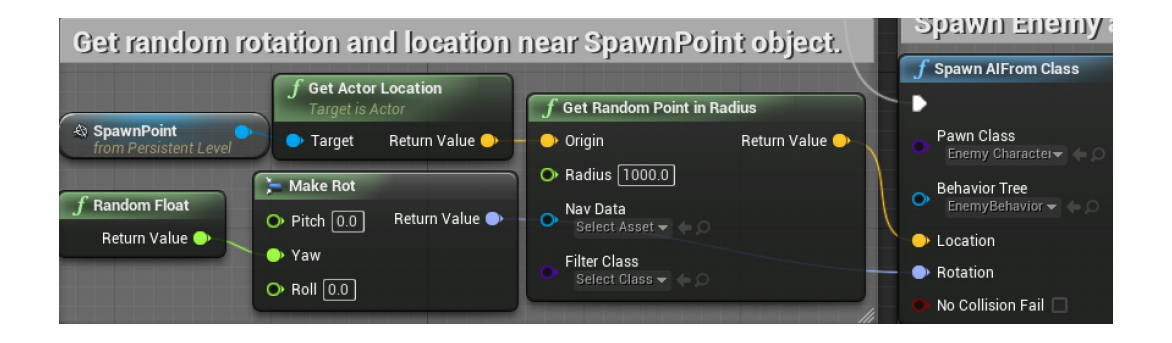

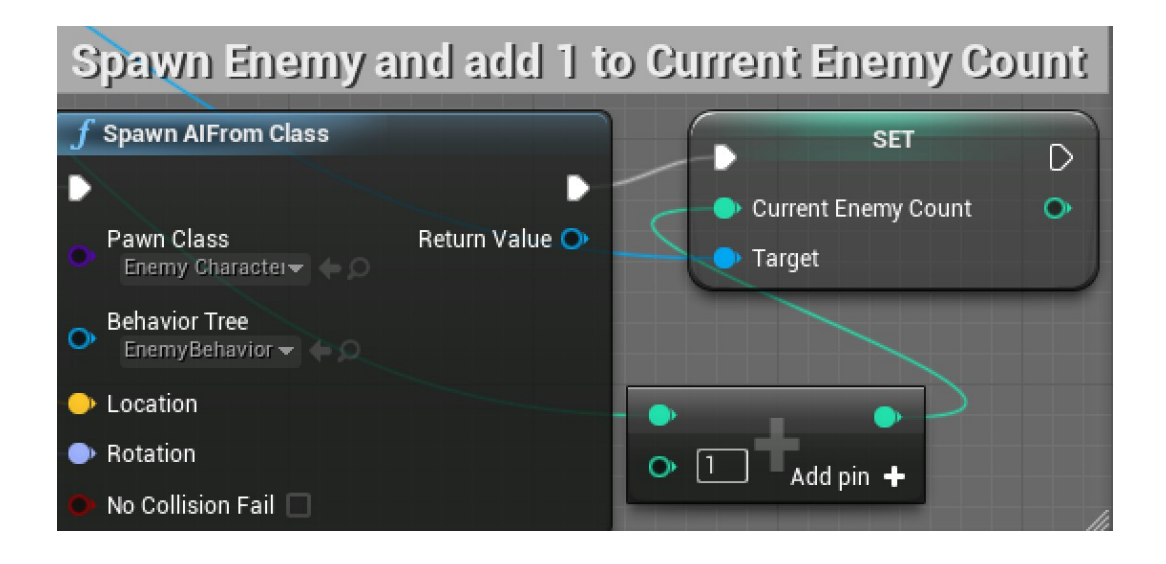

# **Creating wandering behavior for the enemies**

**Identifying a wander point with a custom task**

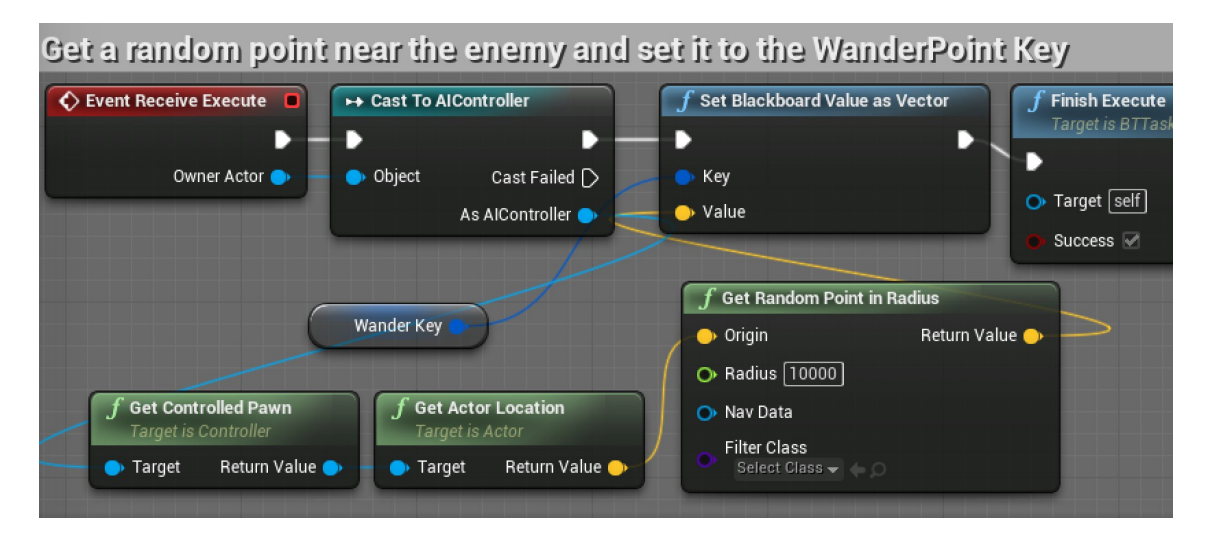

## **Adding wandering to the Behavior Tree**

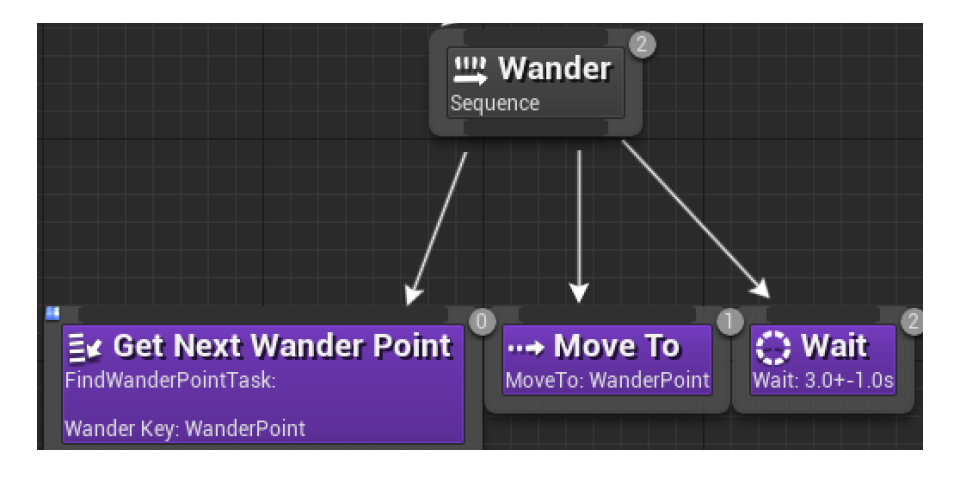

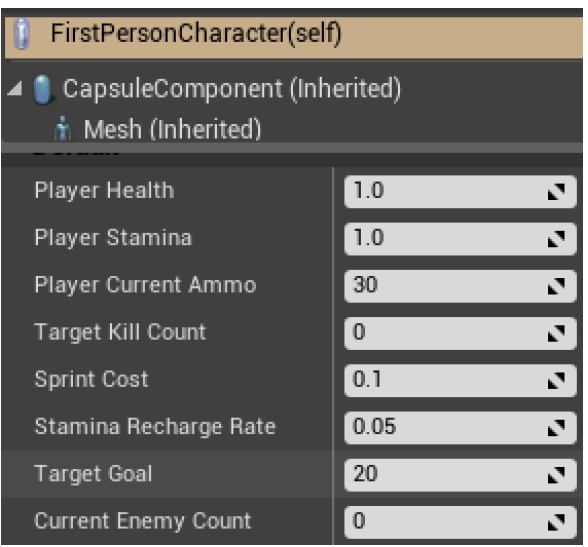

# **Chapter 7: Tracking Game States and Finishing Touches**

# **Setting up a lose screen**

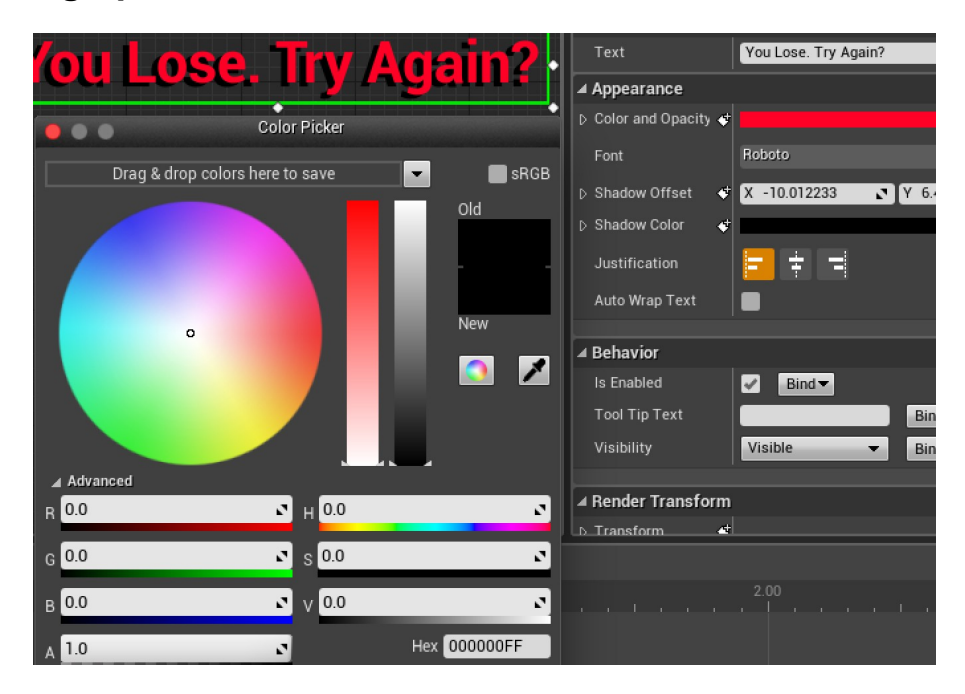

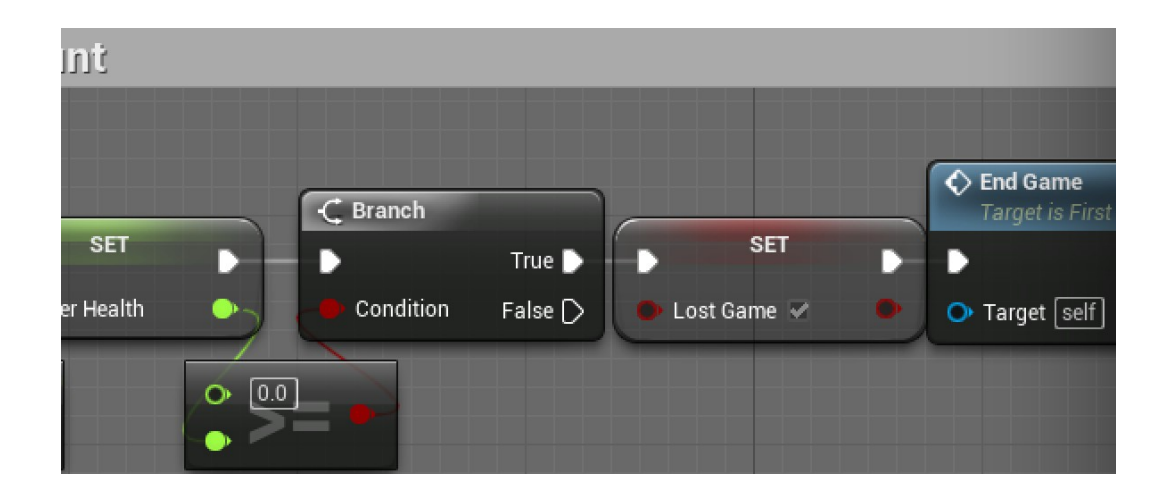

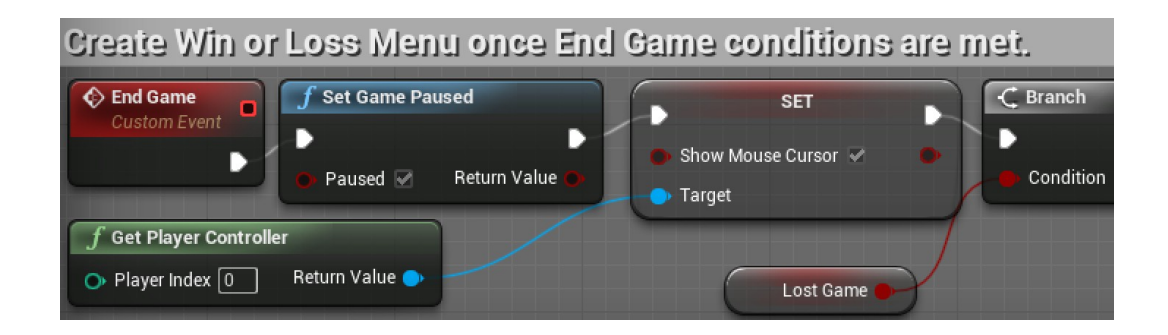

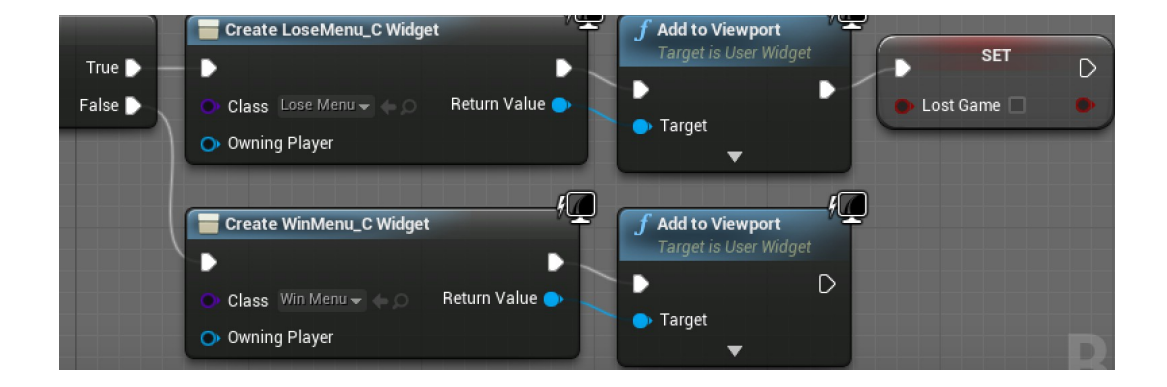

## **Creating round-based scaling with Save Games**

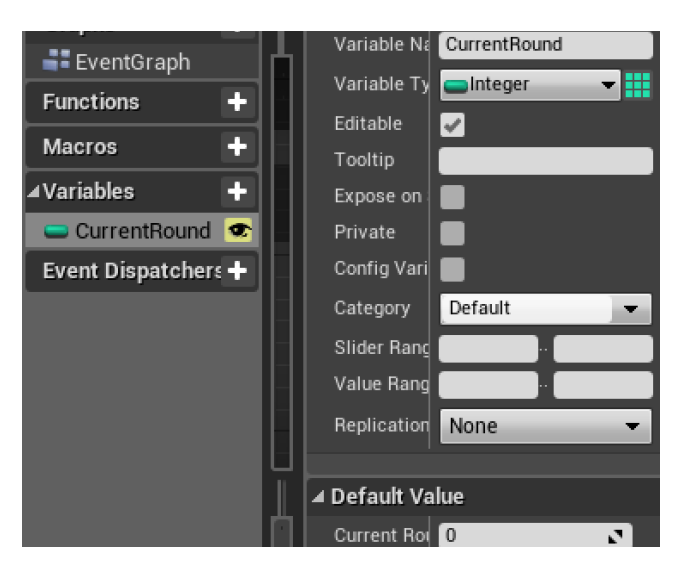

**Storing game information using a SaveGame object**

**Storing and loading the saved data when starting the game**

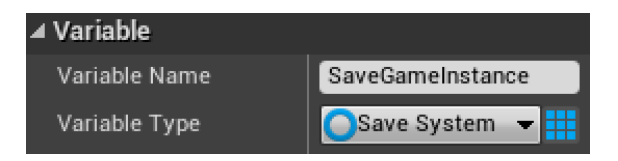

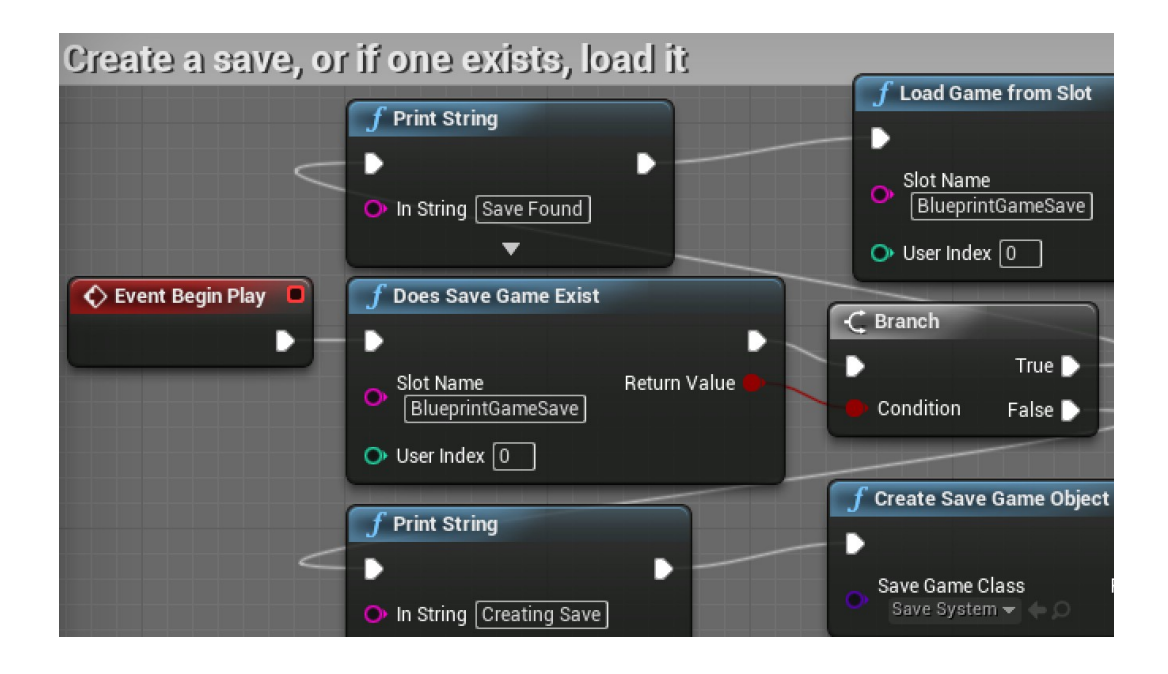

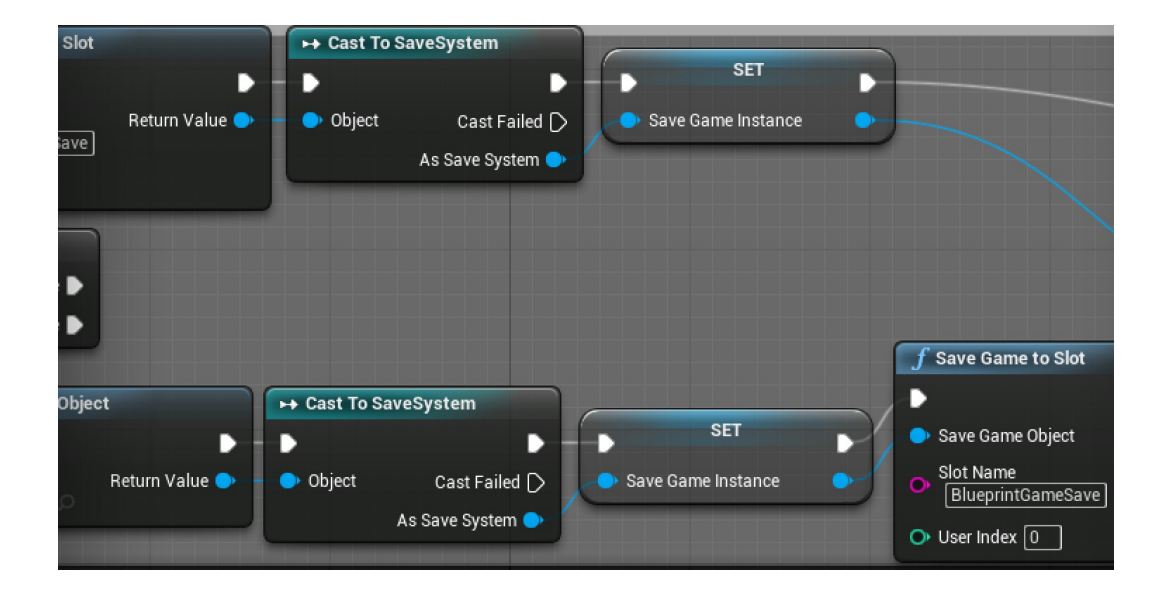

## **Increasing the enemy target goal**

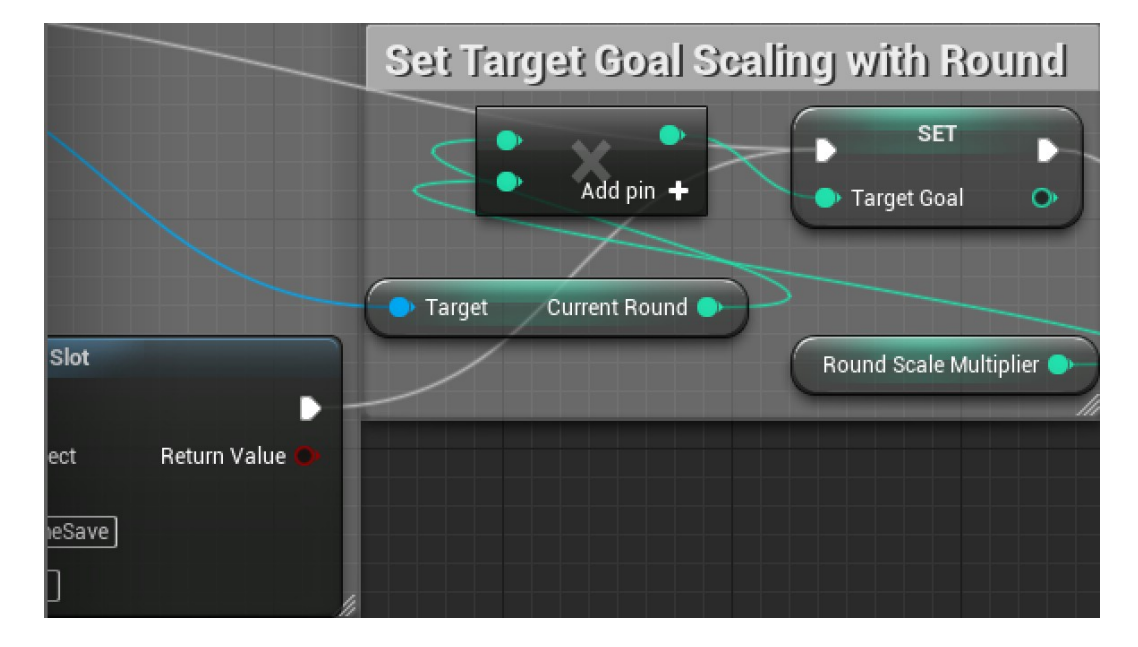

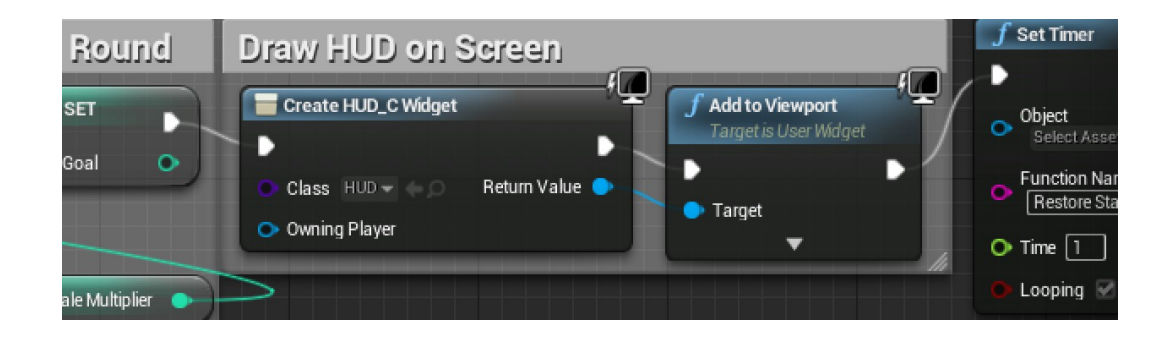

#### **Create a transition screen to show between rounds**

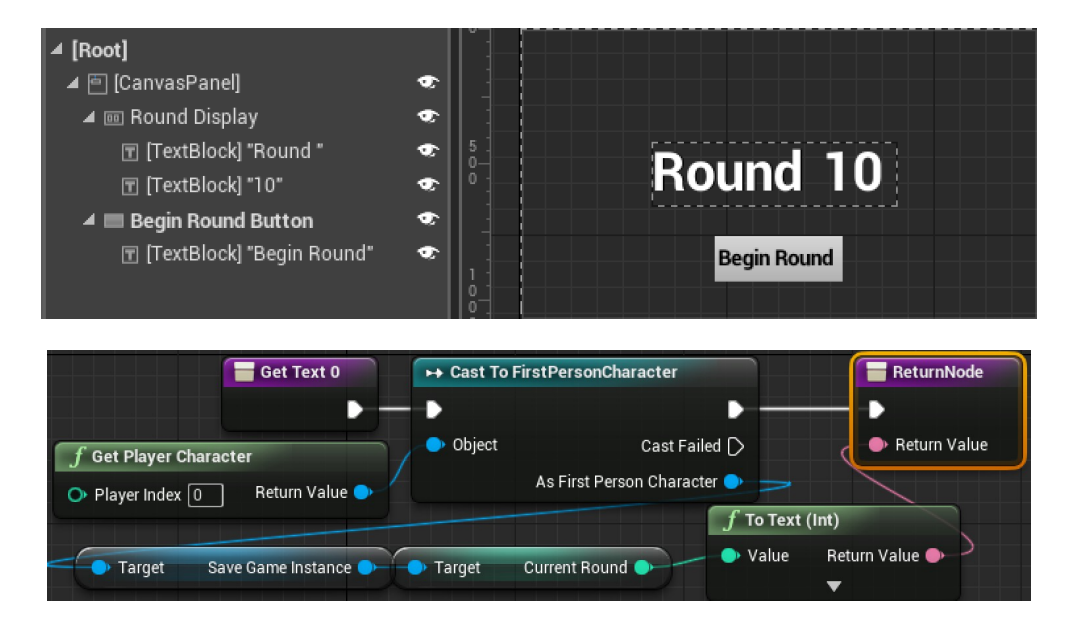

#### **Transitioning to new round when current round is won**

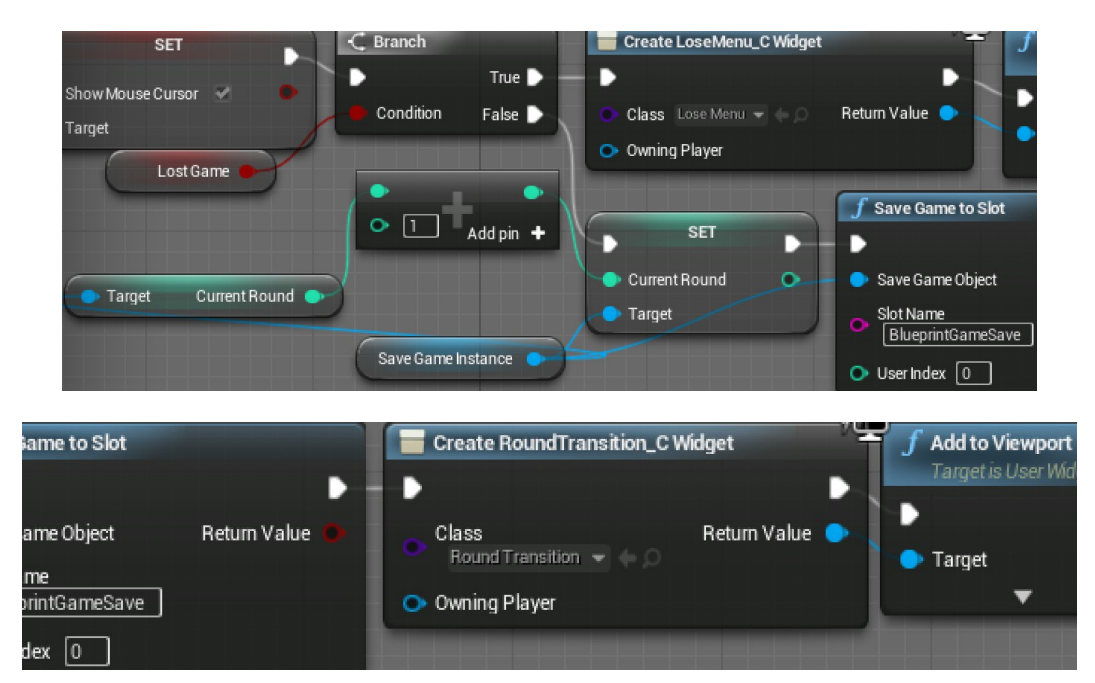

## **Pausing the game and resetting the save file**

#### $\overline{\mathbf{a}}$ Zoom -4 **IF R HE 4** Freview Size  $\equiv$  Hierarchy  $\overline{\mathsf{Q}}$ Paused... [Root] .<br>| 回 [CanvasPanel] ۰ 団 [TextBlock] "Paused..."  $\bullet$ Resume  $\bullet$  $\blacktriangleq \blacksquare$  Resume Button □ [TextBlock] "Resume"  $\bullet$  $\bullet$  $\blacktriangleleft$   $\blacksquare$  Reset Button 団 [TextBlock] "Reset All"  $\bullet$ **Reset All**  $\blacktriangleq \blacksquare$  Quit Button  $\bullet$ □ [TextBlock] "Quit" o. Quit

# **Resuming and resetting the save**

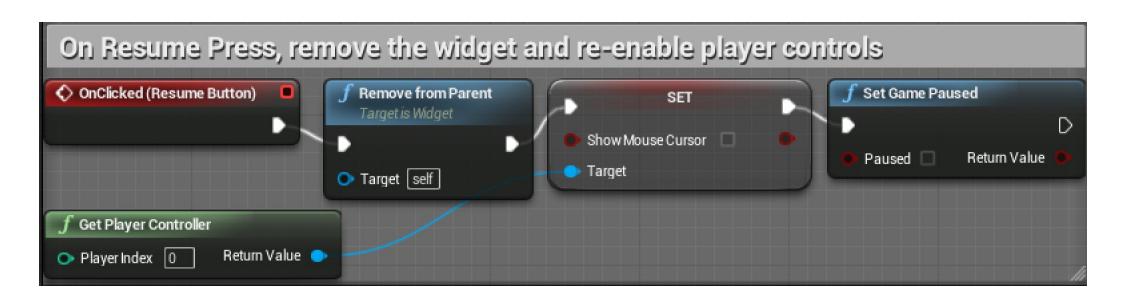

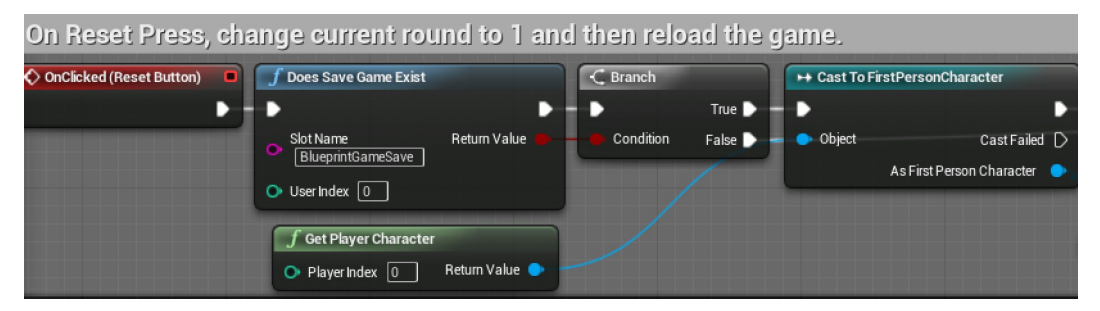

#### **Creating a pause menu**

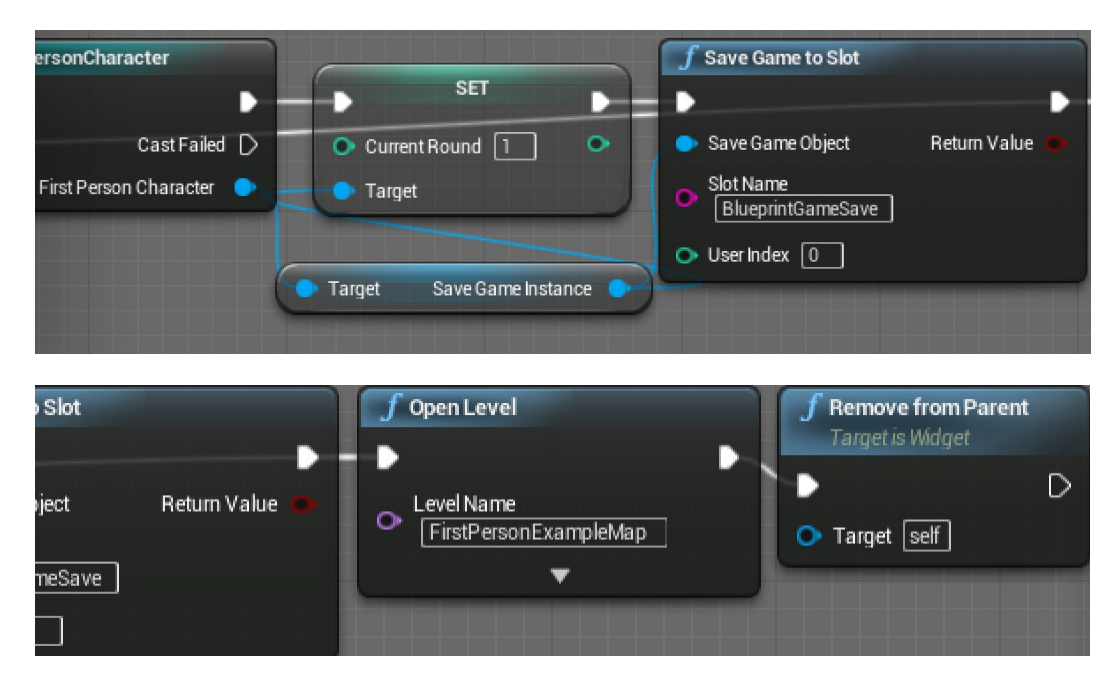

#### Triggering the pause menu

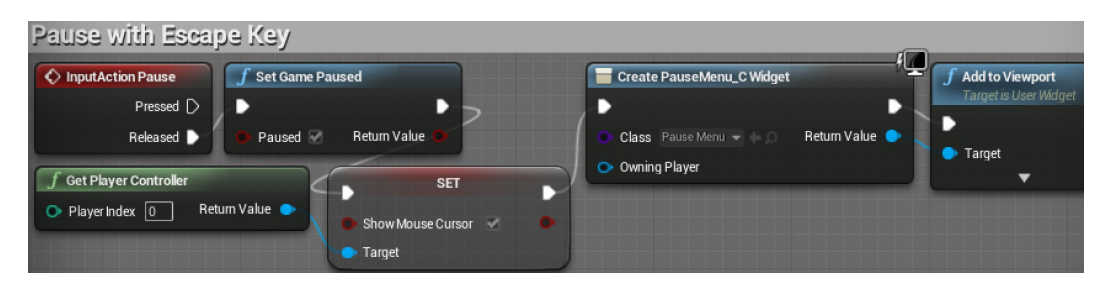

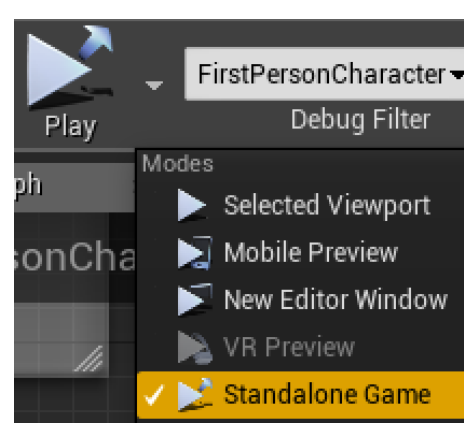

# **Chapter 8: Building and Publishing**

# **Optimizing your graphics settings**

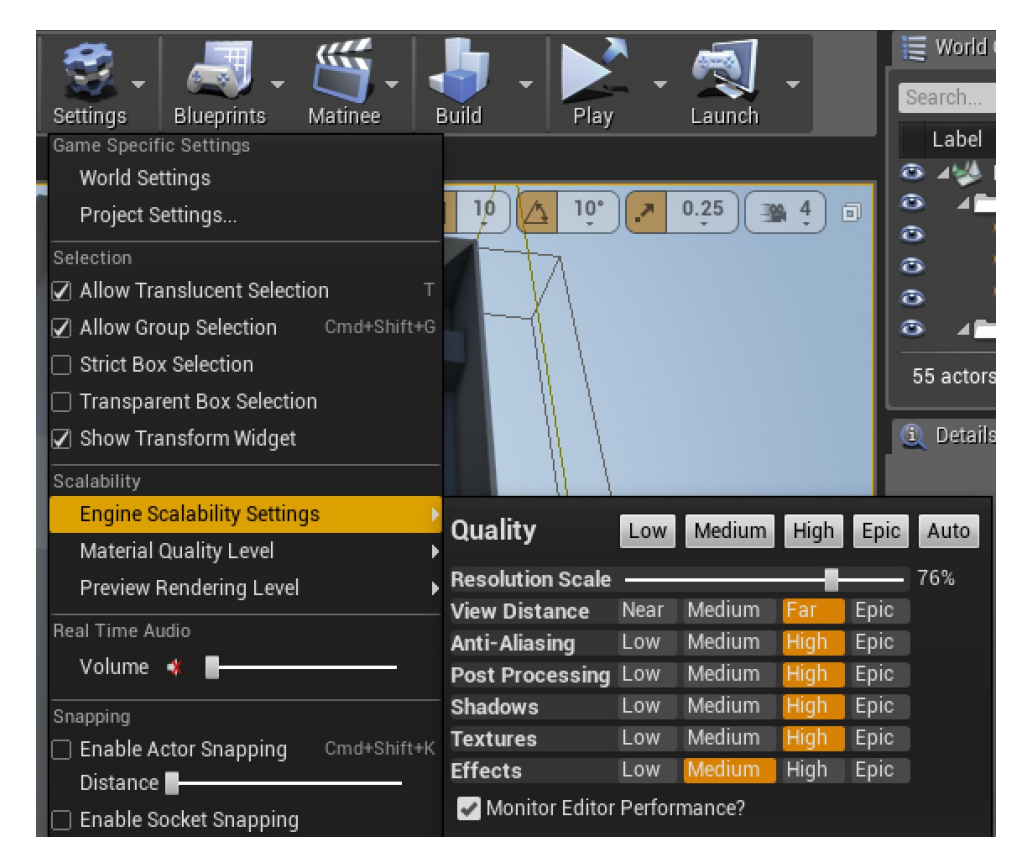

## **Setting up our game to be played by others**

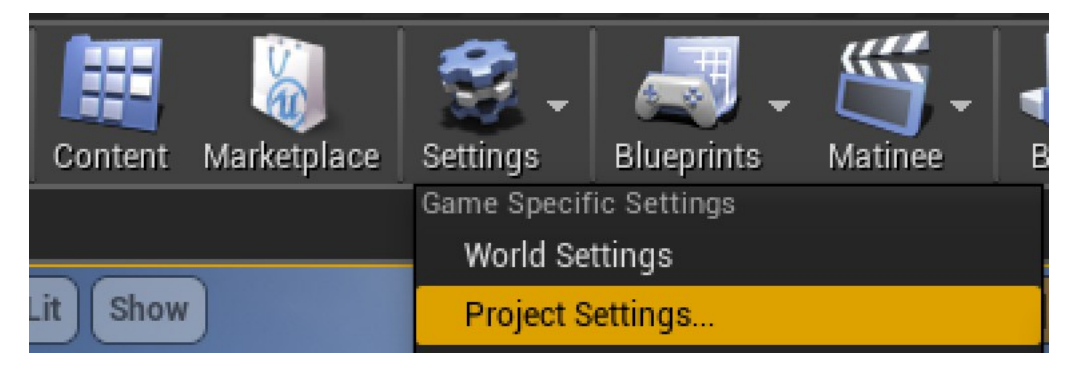

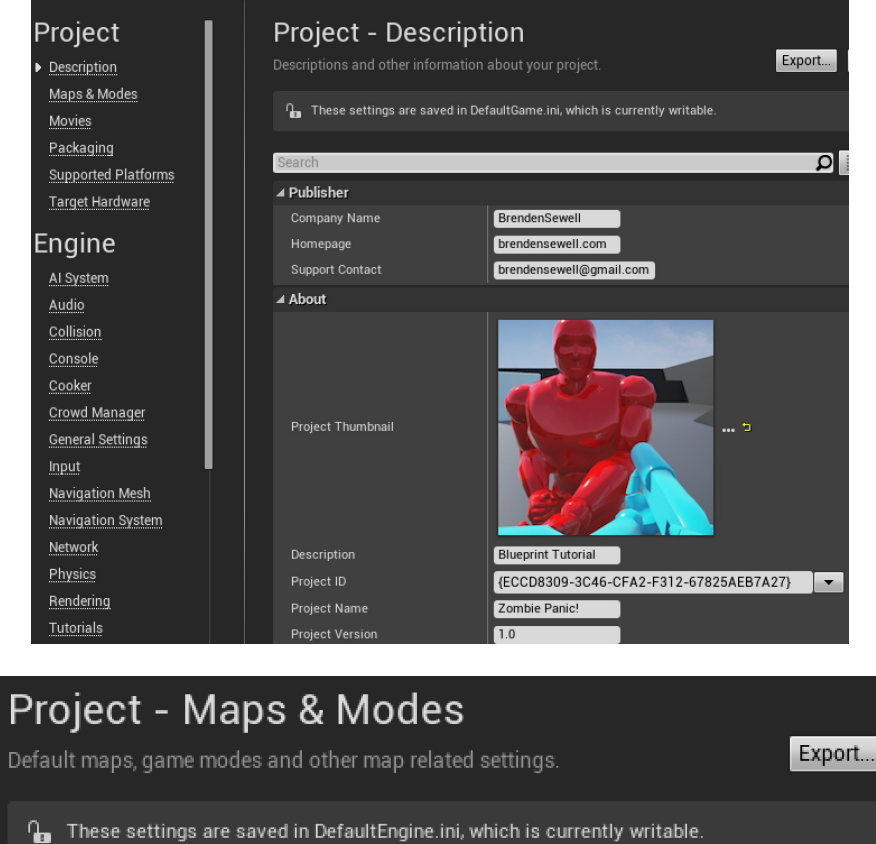

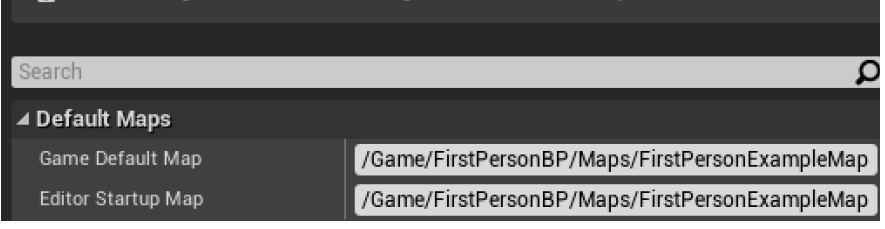

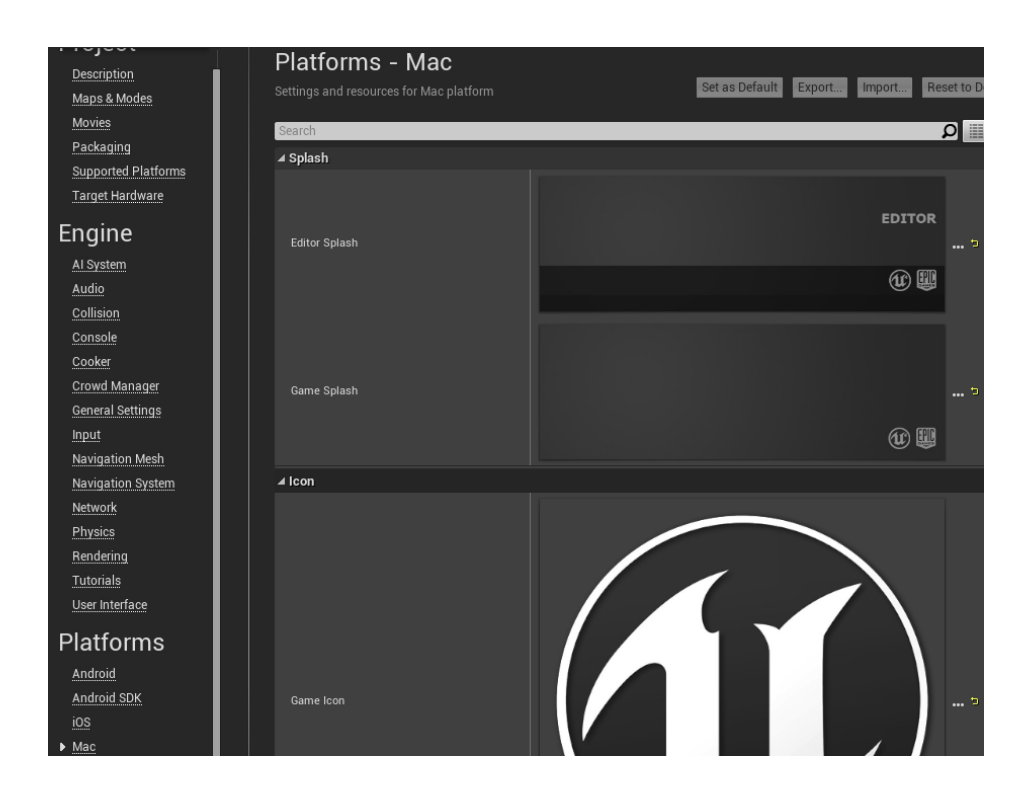

# **Packaging the game into a build**

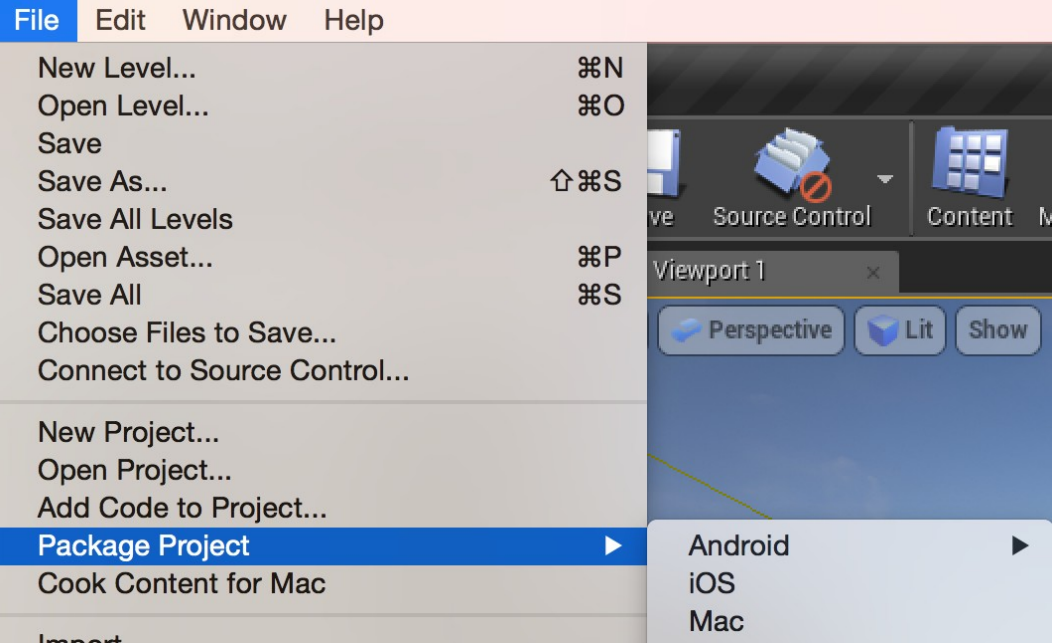